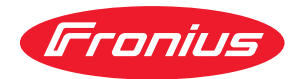

# Operating Instructions

WeldCube Connector U/I WeldCube Connector U/I/WFS **WSM** WeldCube Connector U/I/WFS Euro WeldCube Connector Advanced

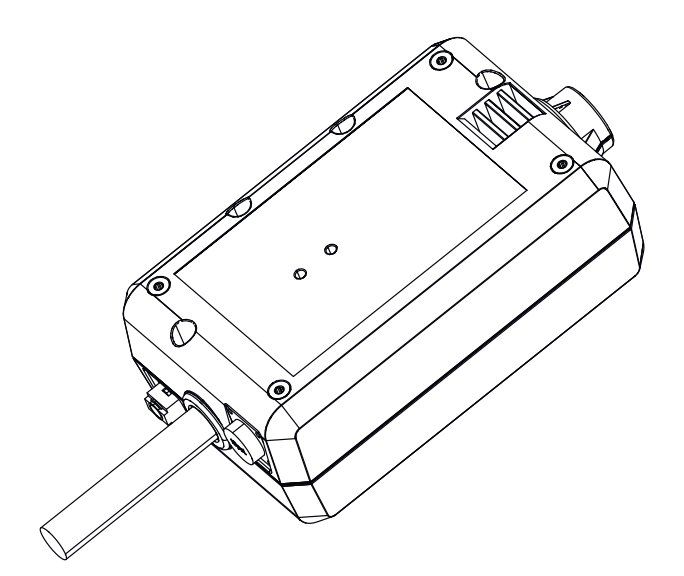

 $ZH$  | 操作说明书

# 目录

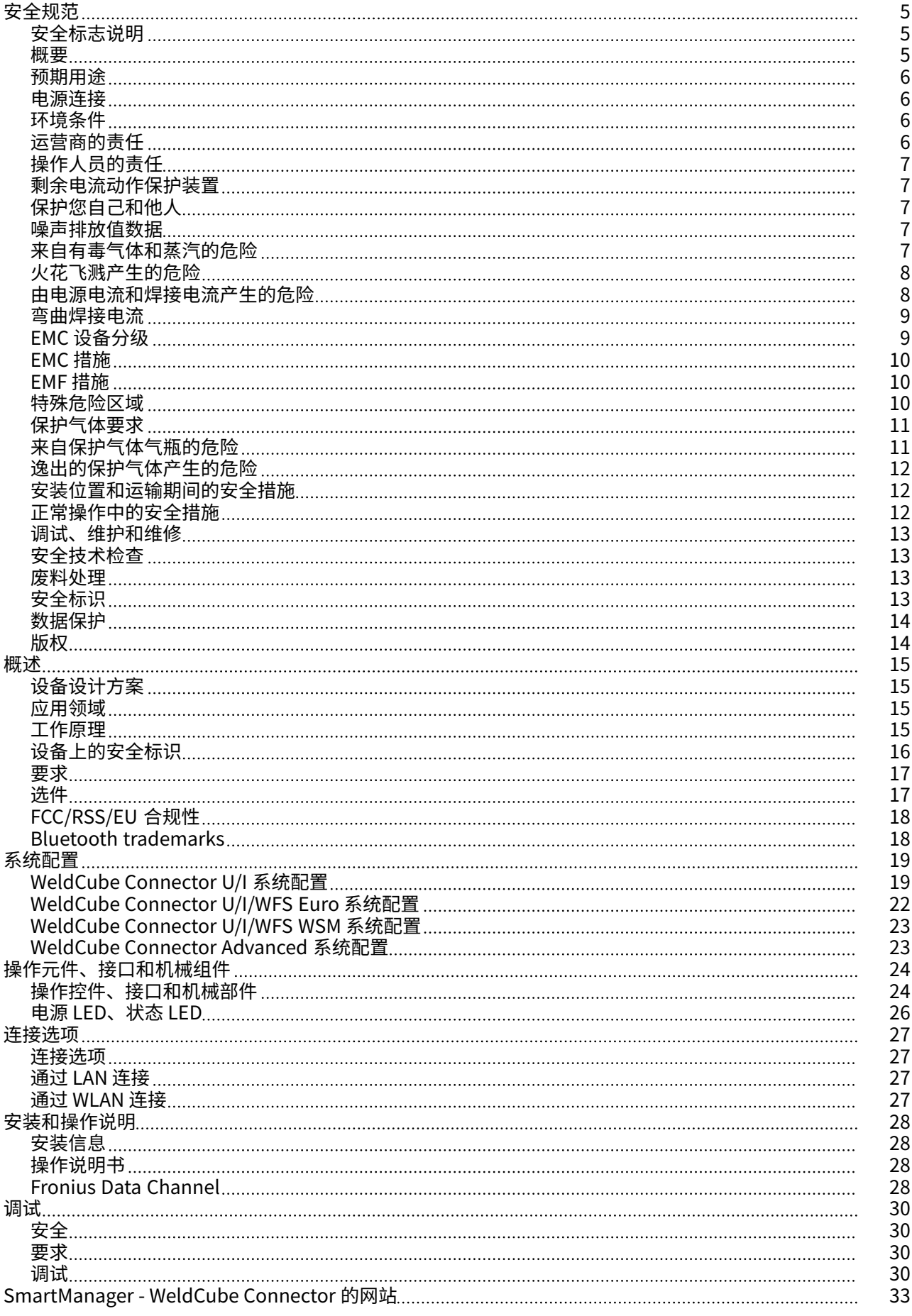

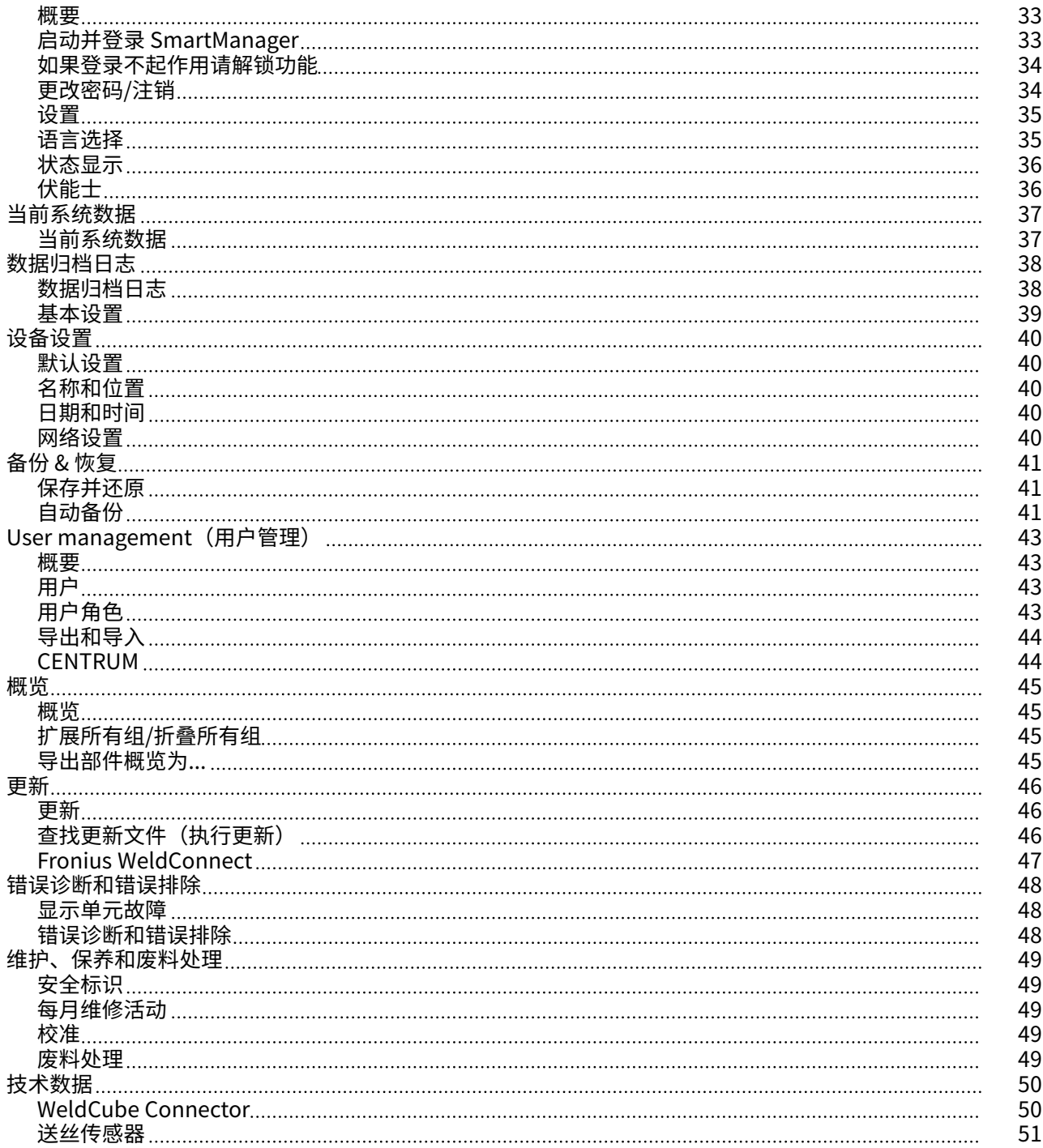

<span id="page-4-0"></span>安全规范

### 安全标志说明 <u>个</u> 警告!

#### 表示存在直接危险。

▶ 若不予以避免,将导致死亡或严重的人身伤害。

#### 危险!

#### 表示存在潜在危险的情况。

▶ 若不予以避免,可能会导致死亡或严重的人身伤害。

#### △ 小心!

#### 表示可能导致财产损失或人身伤害的情况。

▶ 若不予以避免,可能会导致轻微的人身伤害和/或财产损失。

#### 注意!

表示可能会导致不良后果及设备损坏。

#### 概要 <u>注*意!*</u>

#### WeldCube Connector 已集成到现有的焊接系统中,以便进行数据收集。

因此,与焊接工艺有关的所有安全和警告标识均适用于 WeldCube Connector。

▶ 请遵守焊接系统所有系统组件的操作说明,尤其是安全标志和警告标识!

本设备根据尖端技术制造而成,且符合公认安全标准。任何方式的操作或使用不当,均可 能导致:

- 操作人员或第三方严重或致命伤害
- 设备损坏以及运营公司的其它物资损失
- 设备工作效率低下

所有调试、操作、维修和保养设备的人员必须

- 具备适当的资格
- 掌握焊接知识且
- 已完整阅读并严格遵守这些操作说明书

无论何时使用设备,均须随身携带操作说明书。除此之外,还必须遵守与事故预防和环境 保护相关的所有适用的当地规则和法规。

设备上的所有安全和危险警告标识:

- 必须清晰可读
- 必须完好无损/无标记
- 不得擅自獴位
- 不得被銻盖、磨贴或刷涂

有关设备上安全和危险警告标志的位置,请参阅设备操作说明书中标题为"一般信息"的 章节。

开启设备前,请排除可能降低安全性的所有故障。

#### 这关乎您的人身安全!

<span id="page-5-0"></span>**预期用途** 该设备专门用于在额定功率范围内测量焊接数据,如功率铭牌上所示。

必须正确安装和设置该设备, 以确保设备能够按预期运行。

如果将设备用于其它任何用途,或以其它任何方式使用该设备,都将被视为"不符合指定 用途"。对于不当使用所导致的任何损失,制造商概不负责。

#### 预期用途亦指

- 阅读并遵循操作说明书中的所有说明
- 认真阅读并遵守所有安全提示及危险标识
- 执行所有指定的检查和保养作业。

切勿将焊接系统用于以下用途:

- 融解管道
- 为蓄电池充电
- 启动电机

对于作业结果存在缺陷或错误,制造商亦不负责。

**电源连接** 具有较高额定值的设备可能会因其电流消耗而影响电源的供电质量。

这可能会在以下几个方面对许多设备类型造成影响:

- 连接限制
- $\dot{\phantom{\alpha}}$ 》最大许用电源阻抗的相关标准
- \*) 最小短路功率要求的相关标准

 $\check{}}$ ) 公共电网接口处 请参阅"技术数据"

在这种情况下,工厂操作人员或使用该设备的人员应检查设备是否能够正常连接,并在适 当情况下与供电公司就此事进行沟通。

重要!请确保电源连接已正确接地

**环境条件** 在指定的范围以外使用或存放设备都被视为不符合规定。制造商对由此产生的损失不负有 责任。

环境温度范围:

- 运行时: -10 °C 至 + 40 °C (14 °F 至 104 °F)
	- 运输和存放时: -20 ℃ 至 + +55 ℃(-4 °F 至 131 °F)

相对空气湿度:

- 40 °C (104 °F) 时, 最高为 50 %
- 20 °C (68 °F) 时, 最高为 90 %

环境瑟气:无尘、无ꃑ、无腐蚀性气体或物质瘝。 海拔: 最高 2000 米 (6561 ft.8.16 in.)

运营商的责任 运营商需保证只由下列专人使用设备:

- 熟悉操作安全和事故防范基本规定并接受过设备操作指导
- 阅读、理解该操作说明书中内容,尤其是"安全规程"一章,并签字确认
- 接受过焊接效果要求的相关培训。

必须定期检杳该操作人员是否具备安全操作意识。

<span id="page-6-0"></span>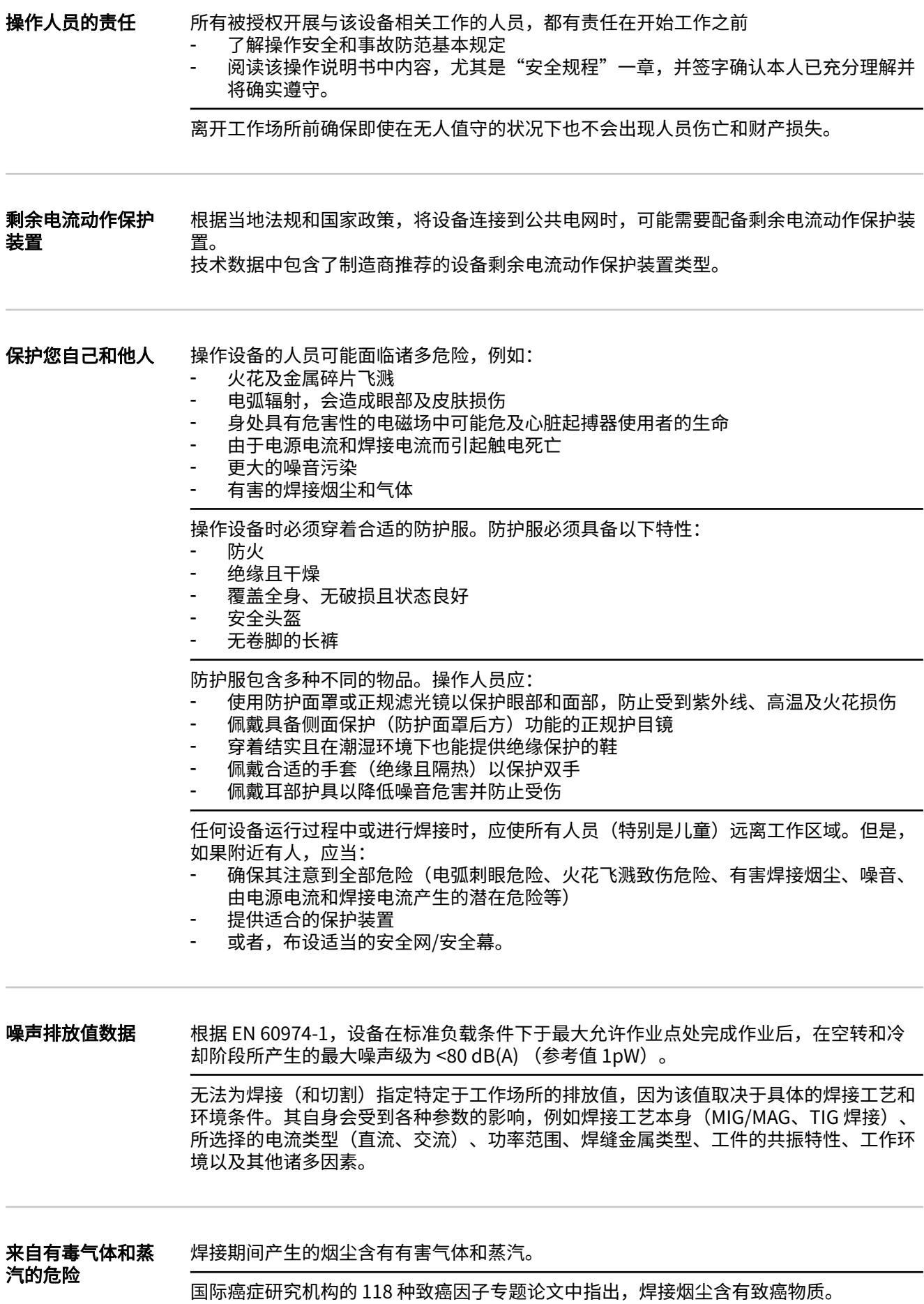

<span id="page-7-0"></span>使用烟源排烟系统和室内排烟系统。 若可能,请使用带有综合排烟装置的焊枪。

让您的头部远离焊接烟尘和气体。

针对烟尘和有害气体采取以下预防措施:

- 切勿吸入烟尘和有害气体。
- 使用适当的装置将烟尘和有害气体从工作区域中排出。

确保足够的新鲜空气供应量。确保通风流量至少为每小时 20 m<sup>3</sup>。

如果通风不足,请佩戴具有供氧功能的焊接面罩。

如果对抽吸能力是否足够存有任何疑问,应将测得的有害物质排放值与允许的极限值进行 比较。

以下组成部分是确定焊接烟尘毒性的主要因素:

- 用于工件的金㾩
- 电极
- 药皮
- 清洁剂、脱脂剂等
- 所使用的焊接工艺

有关上面列出的组成部分,请查阅相应材料安全数据表和制造商说明书。

有关暴露场景、风险管理措施以及确定工作条件的建议,请参阅 European Welding Association 网站 (https://european-welding.org) 中的 Health & Safety 部分。

将易燃蒸汽(例如溶剂蒸气)置于电弧辐射范围之外。

如果未进行焊接操作,请关闭保护气体气瓶阀或主供气源。

火花飞溅产生的危 火花飞溅会引发火灾和爆炸。

险

不得在可燃材料附近焊接。

可燃材料必须远离电弧至少 11 米 (36 ft. 1.07 in.) ,或使用经过检验的覆盖物遮盖起来。

准备好适当的、经过检查的灭火器。

火花和灼热的金属部件也可能通过细小裂缝和开口进入邻近区域。采取相应的措施,避免 由此产生的受伤和火灾危险。

如果没有按照相应的国家和国际标准进行预处理,则不得在有火灾和爆炸危险的区域以及 封闭的罐、桶或管道中进行焊接。

不允许在存放过气体、燃料、矿物油和类似物品的容器上进行焊接。这些物质的残留会造 成旘挽危险。

由电源电流和焊接 电崨产生的危险

电击可能会危及生命或致人死亡。

切勿触摸设备内外的带电装备组件。

进行 MIG/MAG 焊接和 TIG 焊接时,焊丝、焊丝盘、送丝辊和所有与焊丝接触的金属件均 带电。

应始终将送丝机置于充分绝缘的表面上,或始终使用适当的绝缘送丝机支架。

请确保放置具有良好绝缘性的干燥底座或防护罩,以保护您和他人远离大地或接地电位。 该底座或防护罩必须足以覆盖身体与大地或接地电位之间的整个区域。

<span id="page-8-0"></span>所有电缆和引线必须连接牢固、完好无损、绝缘并且尺寸适当。立即更换松动的连接以及 烧焦、损坏或尺寸不足的电缆和引线。 每次使用前,请通过手柄确保电源紧密连接。 如果电源线带有卡口式接头,则需围绕纵轴将电源线至少旋转 180° 并予以预紧。

切勿在身体或身体各部位的周围缠绕电缆和引线。

电极(电焊条、钨极、焊丝等)

- 不得浸入冷却液体中
- 不得在接通电源时触摸电极。

在两个电源的焊接电极之间,其中一个电源的开路电压可能会翻倍。在某些情况下,同时 触摸两个电极的电位可能会致人死亡。

安排有资格的电工定期检查电源线,以保证保护接地线能正常工作。

防护等级为 1 的设备需要一个带有保护接地线的电源和一个带有保护接地线触点的连接系 统才腊正常工作。

只有在遵守所有有关保护隔离的国家法规时,才允许使用无保护接地的电源和无保护接 地线触点的插座操作设备。

否则,将视为重大过失。对于因此类误用所导致的任何损失,制造商概不负责。

如有必要,请为工件提供话当的接地。

关闭未使用的设备。

高空作业时,请系好安全带。

操作设备之前, 请将其关闭并拔出电源插头。

为设备附上清晰易懂的警告标识,以防他人再次插上电源插头而重新开启该设备。

打开设备之后:

- 为所有带电部件放电
- 确保设备中的所有部件均处于断电状态。

如果需要使用带电装备组件,则应指定另一个人在适当的时候关闭电源开关。

**弯曲焊接电流 如果**忽略以下说明,则会产生弯曲焊接电流并导致以下后果:

- 火灾隐患
- 连接至工件的零件过热
- 保护接地线的损坏
- 设备及其它电气设备的损坏

确保使用工件夹具夹紧工件。

将工件夹具尽可能固定在靠近焊接区域的位置。

将设备放置在与导电环境充分绝缘的位置,例如与导电地板或导电支架绝缘。

如果要使用配电板、双头支架等,请注意以下事项:未使用焊枪/焊钳的焊条同样带电。确 保未使用的焊枪/焊钳具有充分的绝缘保护。

在自动化 MIG/MAG 应用领域中,确保只将绝缘后的焊丝从焊丝筒、大型送丝机卷盘或焊 丝盘引至送丝机。

EMC 设备分级 **Machamood 放射等级 A 的设备**:

- 规定仅用于工业区
	- 如果应用于其他区域,可能引发线路连接和放射故障。

放射等级 B 的设备: - 满足居民区和工业区的放射要求。也适用于使用公用低压线路供电的居民区。

根据功率铭牌或技术数据对 EMC 设备进行分级。

<span id="page-9-0"></span>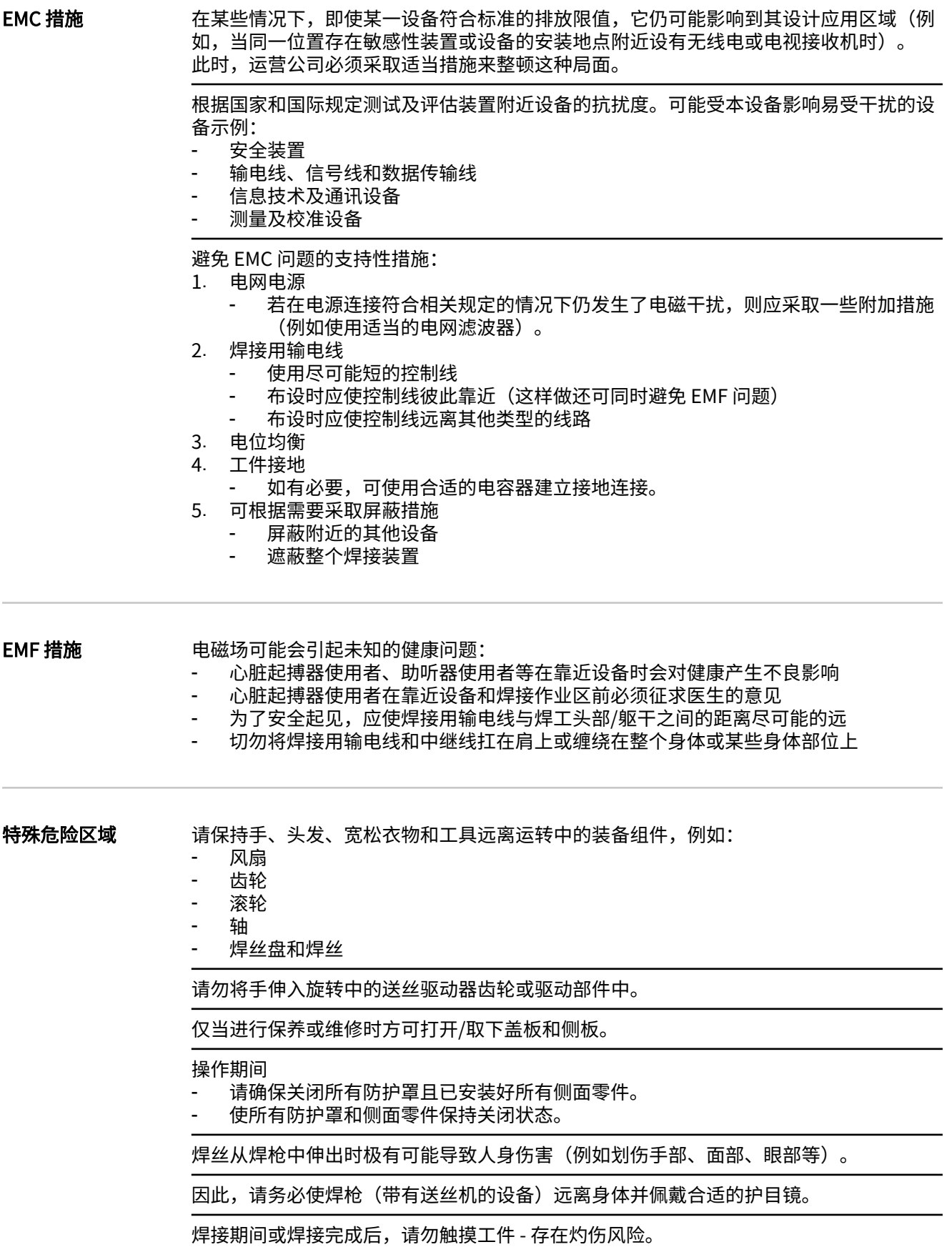

<span id="page-10-0"></span>冷却工件可能会溅出焊接残渣。因此,在工件返工期间也要穿戴符合规定的保护装置,并 确保其他人员得到充分的保护。

在操作焊枪和其他工作温度较高的装备组件前,需进行冷却。

对于存在火灾或爆炸危险的区域,应采用特殊规定 - 遵守相关的国家及国际法规。

在电气事故多发区域(例如锅炉附近)使用的电源必须贴有"安全"标识。且电源不得位 于上述区域。

冷却剂泄漏时存在烫伤风险。在断开冷却剂供应或回流接口前,请先关闭冷却器。

在处理冷却剂时,请遵守冷却剂安全数据表上的信息。冷却剂安全数据表可通过服务中心 或制造商网站获取。

通过起重机运输这些设备时,只能使用制造商提供的合适承载装置。

将链条或绳索连接到合适承载装置上的所有指定连接点。

- 链条或绳索与垂直方向的角度尽量保持最小。
- 拆除气瓶和送丝机 (MIG/MAG 和 TIG 设备)。

如果焊接期间送丝机与起重机相连,则应始终使用合适且绝缘的送丝机悬挂设备(MIG/ MAG 和 TIG 设备)。

如果设备配备了输送带两、则该设备将专用于手动输送。输送带不适用于起重机、平 衡重叉车或其他机械起重工具的输送。

必须定期检查与设备或其部件连接的所有起重装备(例如皮带、带扣、链条等)的情况 (例如是否存在机械损坏、腐蚀或由于其他环境影响而引起的变化)。 测试间隔与测试薴围必须至少痗合各自鷓用的国家标准和准则。

如果保护气体接口采用了转接头,则无色、无味的保护气体可能会在不知不觉中泄漏。安 装前请使用合适的铁氟龙胶带密封设备保护气体接口转接头上的螺纹。

**保护气体要求** 受污染的保护气体不但会损坏设备,而且还会降低焊接质量,尤其是在使用环形干线的情 况下。

请满足下列保护气体质量要求:

- 固体颗磜大小 < 40 µm
- 压力凝点 < -20 ℃
- 最大含油量 < 25 mg/m $^3$

必要时使用滤清器。

来自保护气体气瓶 的危险 保护气体气瓶包括加压气体,并且如果受到损坏时能够爆炸。因为保护气体气瓶是焊接设 备的一部分, 所以操作时必须极为小心。

> 保护好含有压缩气体的保护气体气瓶,以使其远离环境过热、机械碰撞、残渣、明火、火 花和电弧。

根据说明书垂直安装保护气体气瓶且连接牢固,以防止其翻倒。

请保持保护气体气瓶远离仟何焊接电路或其他电路。

切勿在保护气体气瓶上悬挂焊枪。

切勿触摸带有电极的保护气体气瓶。

存在爆炸的隐患 - 切勿尝试焊接增压的保护气体气瓶。

仅使用适于手动应用的保护气体气瓶和正确适当的附件(调节器、软管和管接头)。仅使 用状态良好的保护气体气瓶和附件。

<span id="page-11-0"></span>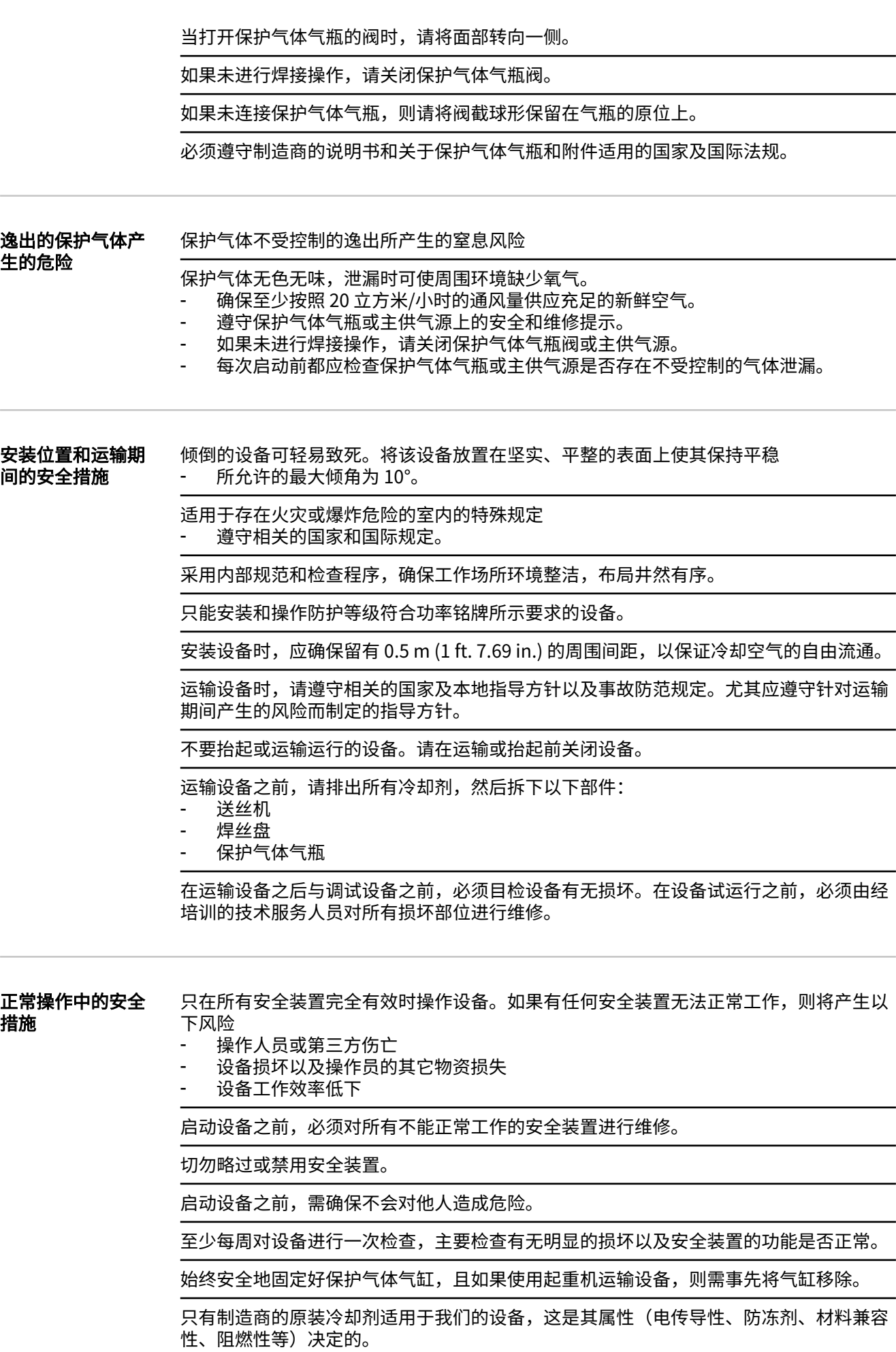

<span id="page-12-0"></span>不要将制造商提供的原装冷却剂与其它冷却剂相混合。

仅将制造商的系统组件连接到冷却回路。

制造商对因使用其他系统组件或其他冷却剂而造成的损失不承担任何责任。此外,也不会 受理仟何保修索赔。

冷却液 FCL 10/20 未点燃。在一定条件下,乙醇基冷却剂可能会点燃。将冷却剂置于其原 装、密封的容器中运输并远离所有着火源。

使用过的冷却剂必须根据相关国家和国际法规进行合理处置。 冷却剂安全数据表可从服务 中心处获取或从制造商的网站下载。

在开始焊接之前且系统仍处于已冷却状态时检查冷却剂液位。

调试、维护和维修 无法保证外购件在设计和制造上都符合对其所提要求, 或者无法保证其符合安全要求。 只能使用原厂备用件和磨损件(此要求同样适用于标准零件)。

- 不要在未经生产商同意的情况下对设备进行任何改造、变更等。
- 必须立即更换状况不佳的工件。
- 订购时,请指定设备的准确名称和部件编号(如备件清单所示),以及序列号。

可使用压紧螺钉实现保护接地线的连接,以使壳体部件接地。 仅使用编号正确的原装压紧螺钉,并使用规定的扭矩拧紧。

**安全技术检查** 制造商有责任每 12 个月至少进行一次设备安全检查。

制造商建议,以相同的时间间隔(每 12 个月)定期进行焊接电源校准。

以下情况,建议由经过认证的专业电工进行安全检查:

- 更改之后
- 加装或改装之后
- 修理、维护和保养之后
- 至少每 12 个月。

在安全检查时须遵照国家和国际标准及条例。

您可以在服务站点索取有关安全检查和校准的详细信息。服务点将根据您的需求提供必要 的资料。

**废料处理** 废弃的电气和电子设备必须单独收集,并按照欧洲指令和国家相关法律法规以无害于环境 的方式回收。使用过的设备必须归还经销商或通过当地批准的收集和处理设施进行处置。 正确处置使用过的设备可促进材料资源的可持续循环利用。未能正确处置使用过的设备可 能会对健康和/或环境造成不利影响。

#### 包装材料

需根据材料分类收集,并检查当地政府的规章制度,同时,挤压容器以缩小体积。

安全标识 带有 CE 标志的设备符合低压和电磁兼容性指令的基本要求(例如 EN 60974 系列的相关 产品标准)。

> 伏能士特此声明该设备符合指令 2014/53/EU。可通过以下网站获取欧盟一致性声明全 文:http://www.fronius.com

带有 CSA 验证标记的设备符合加拿大和美国相关标准的要求。

<span id="page-13-0"></span>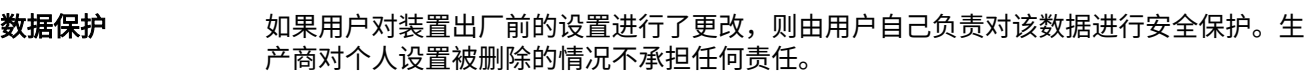

**版权** 该操作说明书的版权归制造商所有。

文字和插图在操作说明书付印时符合当时的技术水平。生产商保留更改权。本操作说明书 的内容不构成顾客的任何权利。我们非常欢迎有关操作说明书的改进建议以及对其中错误 的提示。

<span id="page-14-0"></span>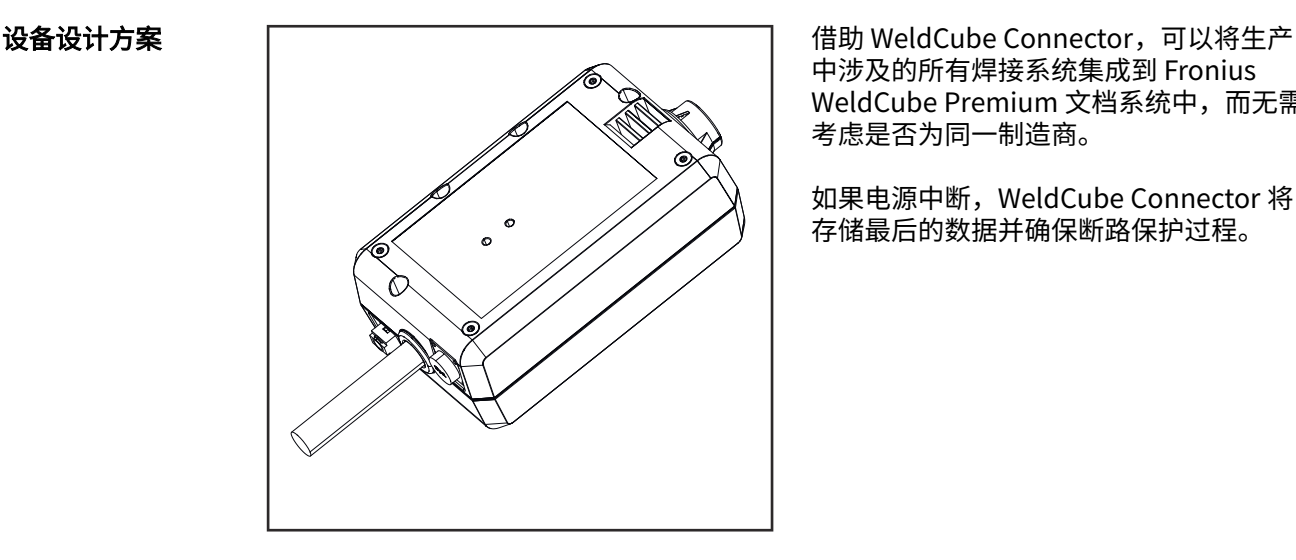

中涉及的所有焊接系统集成到 Fronius WeldCube Premium 文档系统中,而无需 考虑是否为同一制造商。

如果电源中断, WeldCube Connector 将 存储最后的数据并确保断路保护过程。

WeldCube Connector 有以下版本:

#### WeldCube Connector U/I

4,044,056 测量焊接电流和焊接电压 包括电压测量适配器

#### WeldCube Connector U/I/WFS WSM

4,044,057 测量焊接电流、焊接电压和送丝速度 包括送丝传感器 (适用于电源 TransSteel 3000c Pulse、TransSteel 3500c 和送丝机 VR 5000)

#### WeldCube Connector U/I/WFS Euro

4,044,058 测量焊接电流、焊接电压和送丝速度 包括欧洲送丝传感器

### WeldCube Connector Advanced

4,044,067 测量焊接电流、焊接电压和送丝速度 可选送丝传感器(请参见 [17](#page-16-0) 页中的选件)

应用领域 WeldCube Connector 可用于手动和自动 MIG/MAG、TIG 和 MMA 应用。

#### 工作原理 无论选择哪种焊接工艺,WeldCube Connector 始终集成在电源和接地电缆之间。 电流在电源的电流插口测量。

为使集成系统能够运转, 必须连接以下组件:

- 将 WeldCube Connector 连接到电源的接地电流插口
- 将接地电缆连接至 WeldCubeConnector
- 通过适配器电缆测量电压, 或通过另一端的送丝传感器测量电压/送丝速度
- 使用合适的网络电缆通过"以太网供电"供电
- 通过 LAN 网络电缆或 WLAN 连接到网络

WeldCube Connector 使用⟄太网供电 (PoE) 鸑过网络电缆供电。 通过 PoE 供电可由中央 IT 基础设施或现场的 PoE 注入器实现。然后将 PoE 注入器集成到 网络ⴔꂁ器和 WeldCube Connector 之间的数据线中。

#### <span id="page-15-0"></span>设备上的安全标识

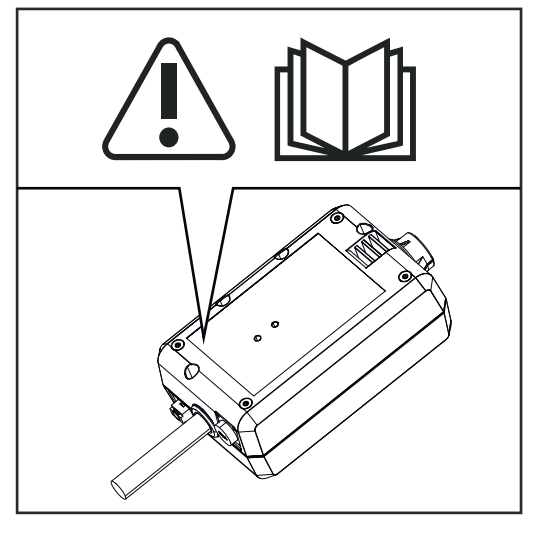

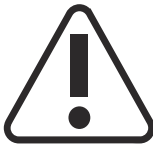

焊接操作存在危险。必须满足以下基本要求:

- 合乎需要的焊接资格
- 适当的保护装置
- 防止未授权人员进入焊接区域

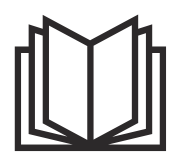

在使用此处所介绍的功能前,请务必完整阅读并充分理解以下文档:

- 本操作说明书
- 所有系统组件操作说明书,尤其是安全规程

### <span id="page-16-0"></span>要求 *注意!*

#### 安装和集成 WeldCube Connector 需要了解网络技术。

▶ 有关详细信息,请咨询您的网络管理员。

#### 网络电缆要求:

- RJ45/M12 连接, X 编码
- 工业电缆版本,最低 CAT 5e

#### 符合 IEEE 802.3at - PoE +/30 W 的 PoE 注入器要求:

- RJ45 屏蔽插座
- 坚固、封闭的塑料外壳
- 数据速度最低 100 Mbit/s
- EMC 设备类别: EN55032 B 级, FCC 条例第 15 部分 B 级

#### 环境条件:

- 操作时的环境温度: -10 ℃ 至 +40 ℃
- 储存温度: -20 ℃ 至 +55 ℃

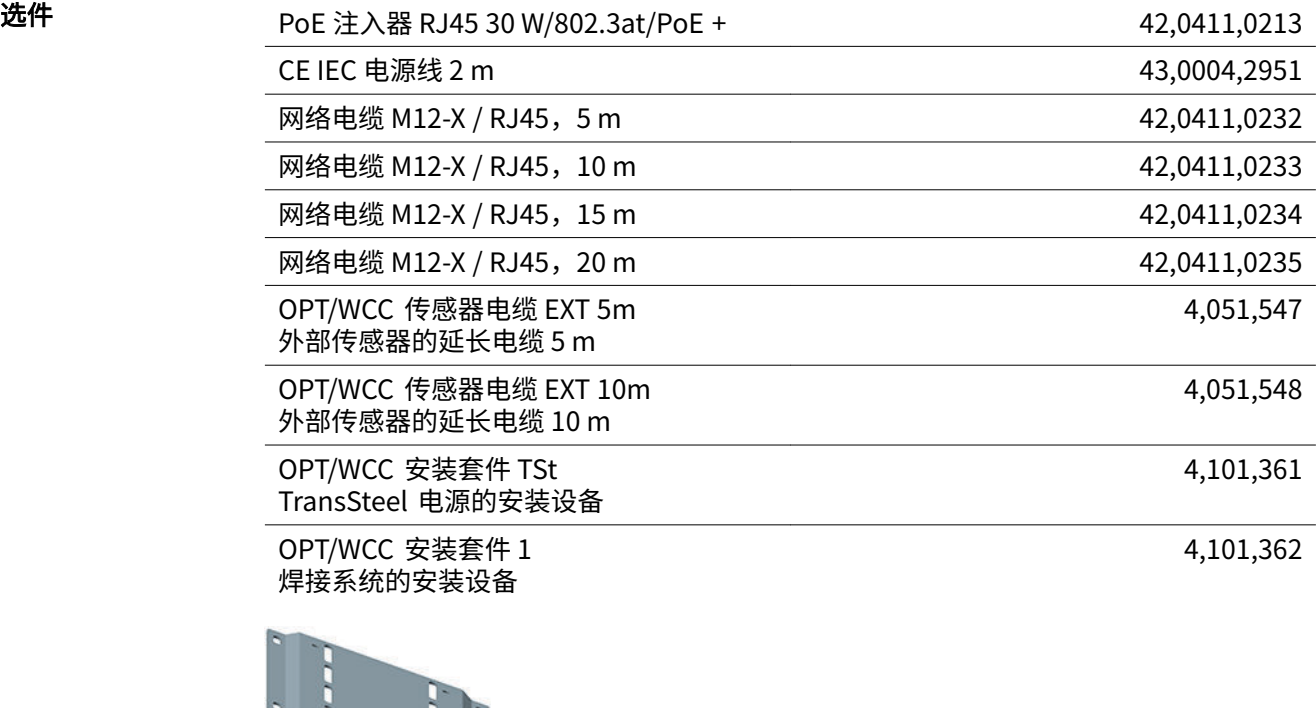

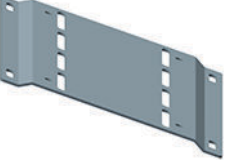

OPT/WCC 㸝装套件 2 焊接系统的安装设备

4,101,363

OPT/WCC 鷐丝传䠭器 EUR WeldCube Connector Advanced 的选件 鷐丝传䠭器/Euro

4,101,372

#### <span id="page-17-0"></span>エ䭯磁铁\* 4,100,265

\* WeldCube Connector 需要 2 块吸持磁铁。

#### FCC/RSS/EU 合规 FCC

性

#### 本设备符合 FCC 条例第 15 部分针对 B 类数字设备所给出的极限值。这些极限值旨在针对 住宅区安装的有害干扰提供合理保护。本设备会产生和使用高频能量,如果未按照操作说 明使用,则可能给无线电通讯造成干扰。但无法保证某一特定安装中一定不会发生干扰。

如果本设备属实给无线电或电视接收造成了有害干扰(可通过开关设备来确定),用户可 尝试通过以下一种或多种方法来纠正干扰:

- 校准或重新调整接收天线的方向或位置
- 增加设备和接收器之间的距离。
- 将设备连接到接收器之外的其它电路。
- 向经销商或经验丰富的无线电/电视技术员寻求帮助。

FCC ID: QKWSPB209A

#### 加拿大工业部无线电产品标准规薴 (RSS)

此设备符合加拿大工业部免许可 RSS 标准。操作需符合以下条件:

- (1) 该设备不得造成任何有害干扰。
- (2) 该设备不应受到外部干扰源的影响,包括可能会影响运行的干扰。
- IC: 12270A-SPB209A

#### EU

痗合欧盟无线电设备䭷⟁ (RED) 2014/53/EU

安装该发射器的天线时,必须保持与所有人的距离最小为 20 cm。不得与其他天线或发射 器一同安装或操作。OEM 集成商和最终用户必须确保发射器的运行条件符合射频暴露准 则。

**Bluetooth** trademarks Bluetooth® 文字符号及标识为 Bluetooth SIG, Inc. 所拥有的注册商标, 奥地利伏能士焊 接技术国际有限公司/伏能士智能设备(上海)有限公司已获得使用此类标识的许可。其他 商标和品牌名称属于其各自的所有者。

#### <span id="page-18-0"></span>WeldCube Connector U/I 禹 统配置

MIG/MAG

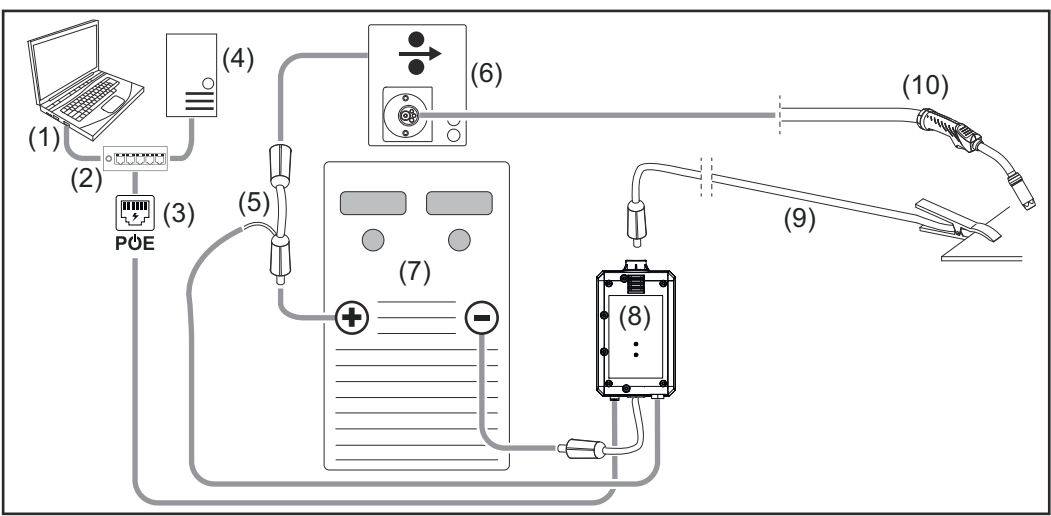

爙意图未展爙电源和鷐丝机之间的中继线细节

- (1) 用于访问 WeldCube Premium 的计算机
- (2) 带有 PoE 的以太网交换机
- (3) 通过 PoE 供电(以太网供电)
- (4) WeldCube Premium Server (物理或虚拟机)
- (5) 电压测量适配器
- (6) 鷐丝机
- (7) 电源
- (8) WeldCube Connector U/I
- (9) 接地电缆
- (10) 插枪

#### 电源中集成了送丝驱动器的 MIG/MAG

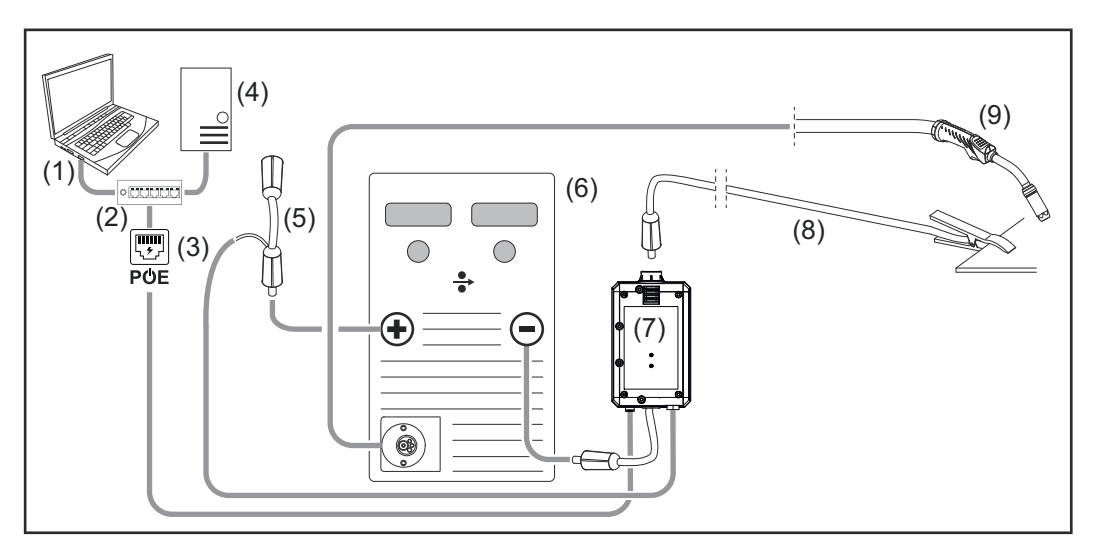

- (1) 用于访问 WeldCube Premium 的计算机
- (2) 带有 PoE 的以太网交换机
- (3) 通过 PoE 供电(以太网供电)
- (4) WeldCube Premium Server (物理或虚拟机)
- (5) 电压测量适配器
- (6) 电源
- (7) WeldCube Connector U/I
- (8) 接地电缆
- (9) 焊枪

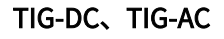

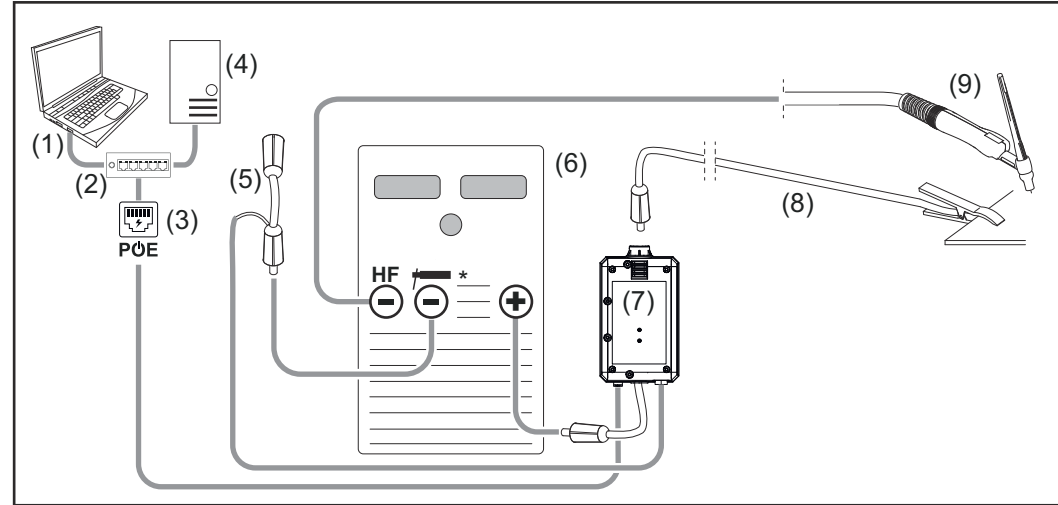

HF = 高频引䓝; \* = 无高频电崨䳃口 - ⢾㥵用于电插勵

- (1) 用于访问 WeldCube Premium 的计算机
- (2) 带有 PoE 的以太网交换机
- (3) 通过 PoE 供电(以太网供电)
- (4) WeldCube Premium Server (物理或虚拟机)
- (5) 电压测量适配器
- (6) 电源
- (7) WeldCube Connector U/I
- (8) 接地电缆
- (9) 焊枪

#### MMA (带 TIG 焊接电源)

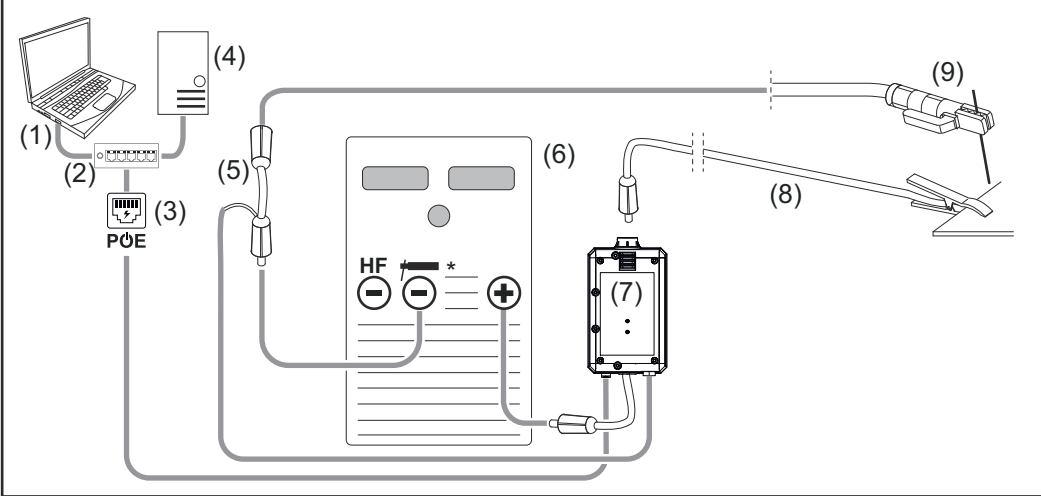

HF = 高频引䓝; \* = 无高频电崨䳃口 - ⢾㥵用于电插勵

- (1) 用于访问 WeldCube Premium 的计算机
- (2) 带有 PoE 的以太网交换机
- (3) 通过 PoE 供电(以太网供电)
- (4) WeldCube Premium Server (物理或虚拟机)
- (5) 电压测量适配器
- (6) 电源
- (7) WeldCube Connector U/I
- (8) 接地电缆
- (9) 焊钳

#### <span id="page-21-0"></span>WeldCube Connector U/I/ WFS Euro 系统配 置

MIG/MAG

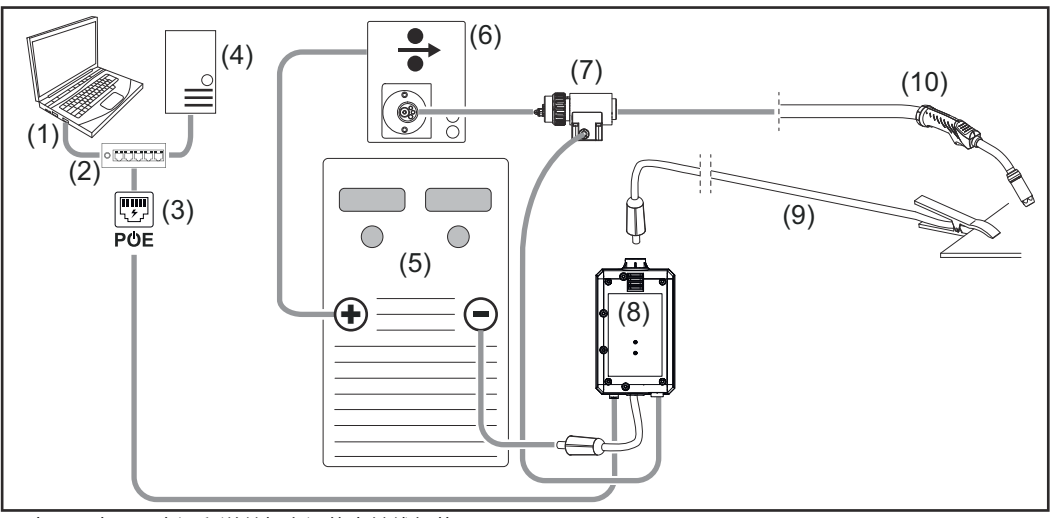

爙意图未展爙电源和鷐丝机之间的中继线细节

- (1) 用于访问 WeldCube Premium 的计算机
- (2) 带有 PoE 的以太网交换机
- (3) 通过 PoE 供电(以太网供电)
- (4) WeldCube Premium Server (物理或虚拟机)
- (5) 电源
- (6) 鷐丝机
- (7) 欧洲送丝传感器
- (8) WeldCube Connector U/I
- (9) 接地电缆
- (10) 插枪

#### 电源中集成了送丝驱动器的 MIG/MAG

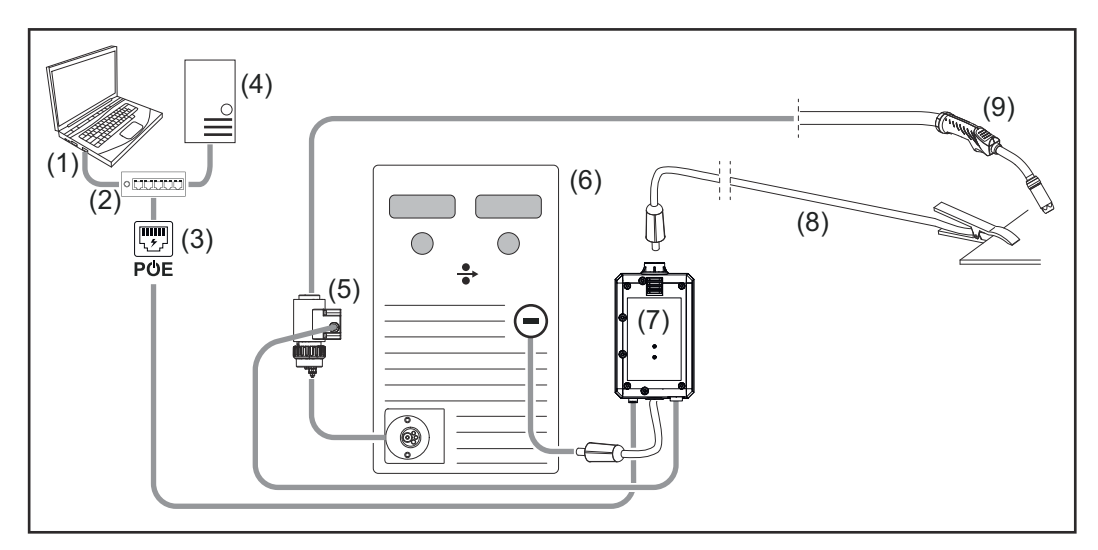

- (1) 用于访问 WeldCube Premium 的计算机
- (2) 带有 PoE 的以太网交换机
- (3) 通过 PoE 供电(以太网供电)
- (4) WeldCube Premium Server (物理或虚拟机)
- (5) 欧洲送丝传感器
- (6) 电源
- (7) WeldCube Connector U/I

<span id="page-22-0"></span>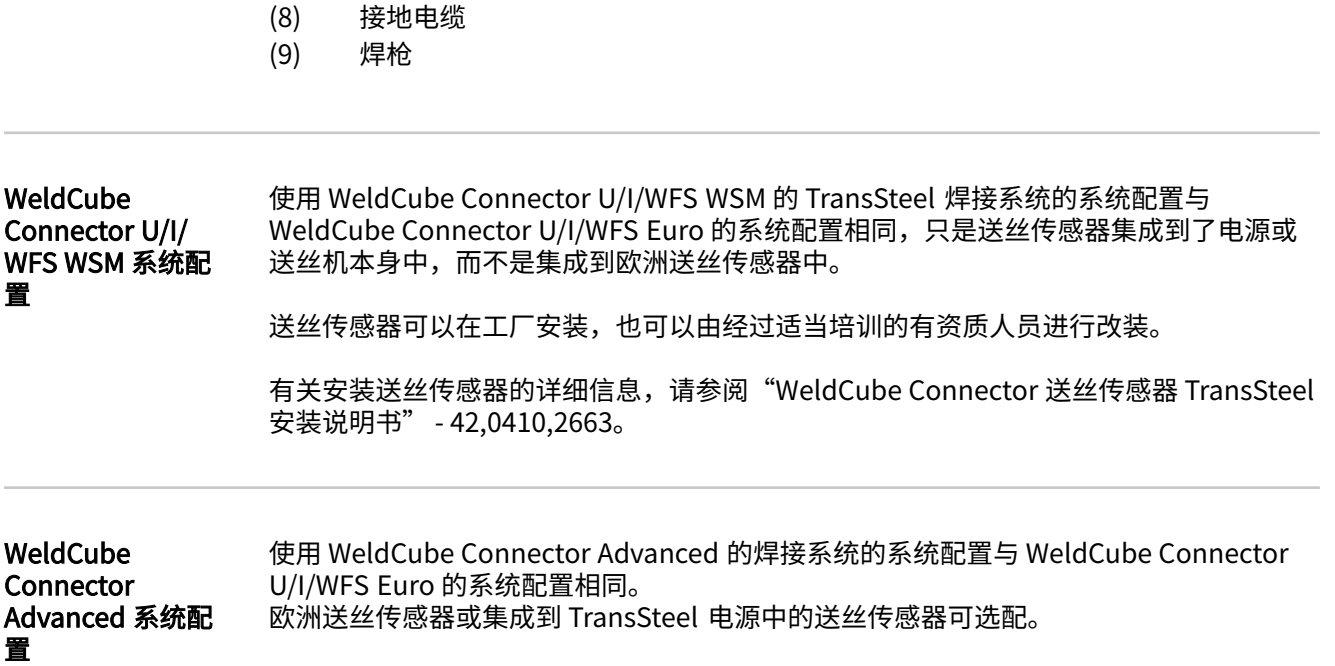

# <span id="page-23-0"></span>操作元件、接口和机械组件

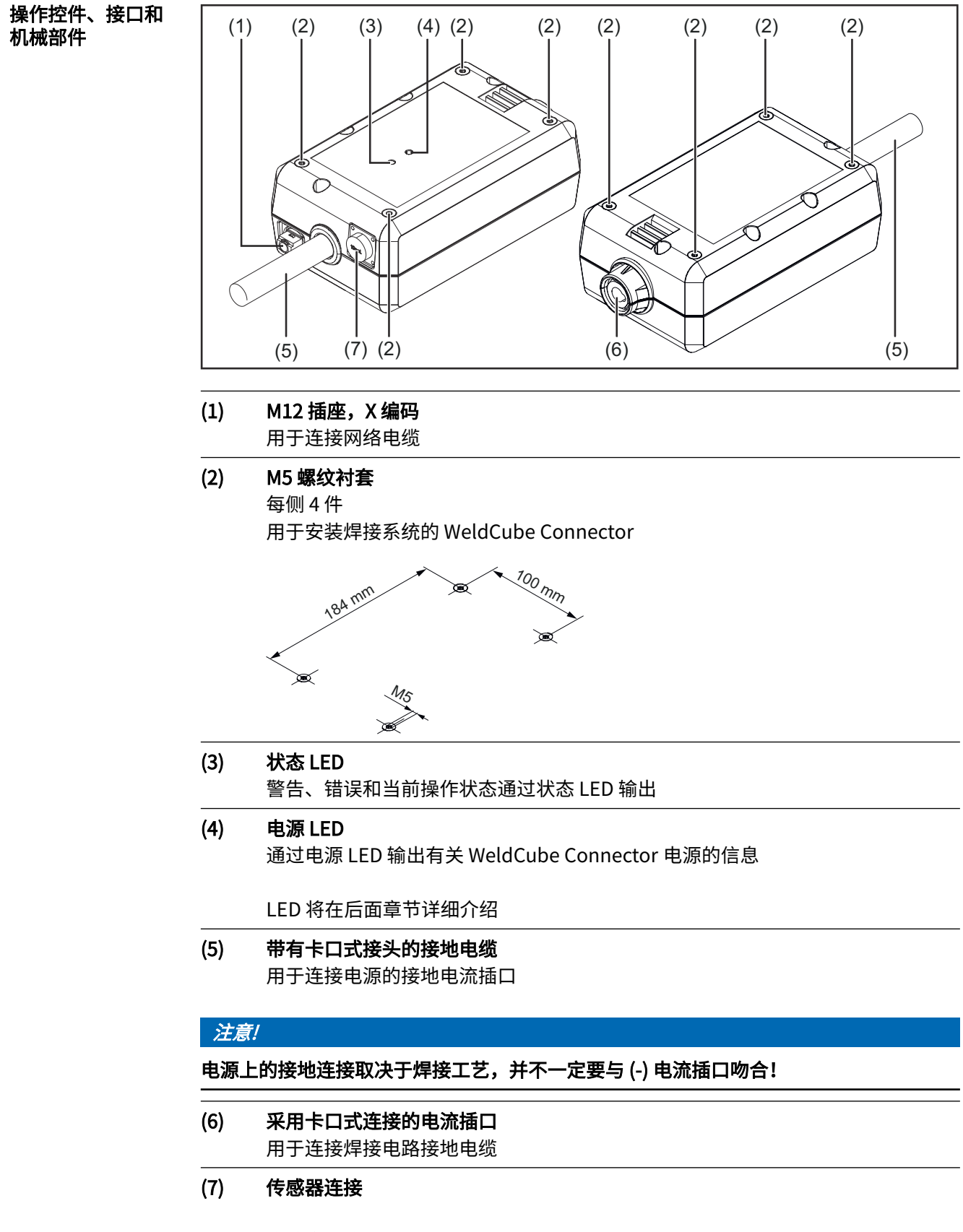

#### 实验室插座

(用于 WeldCube Connector U/I)

### 19 针传感器插座

(用于 WeldCube Connector U/I/WFS WSM、WeldCube Connector U/I/WFS Euro 和 WeldCube Connector Advanced)

用于连接送丝传感器

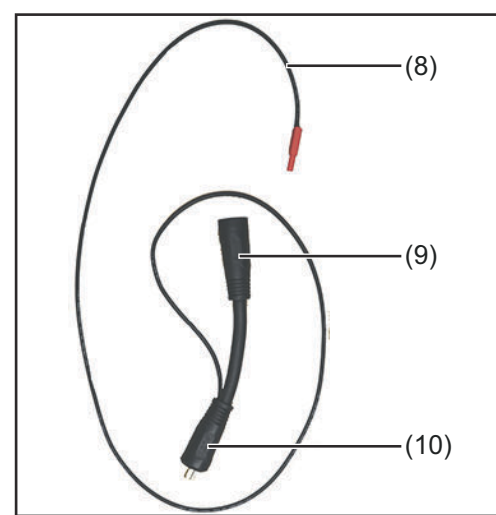

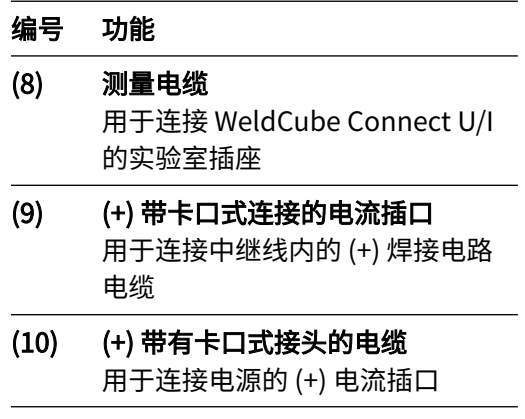

电压测量适配器(仅与 WeldCube Connector U/I 配 合使用)

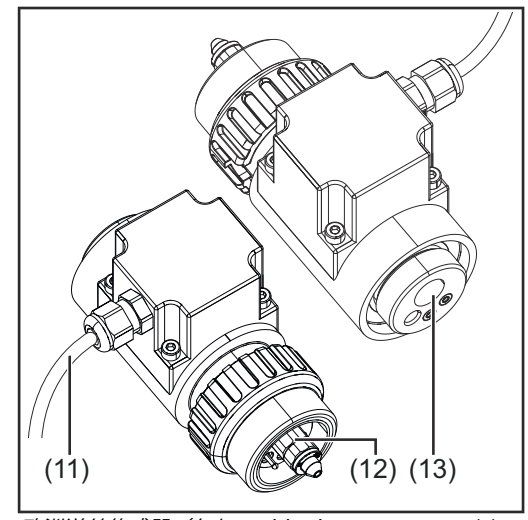

欧崍鷐丝传䠭器(仅与 WeldCube Connector U/I/ WFS Euro ꂁ合使用或作为 WeldCube Connector Advanced 的选件)

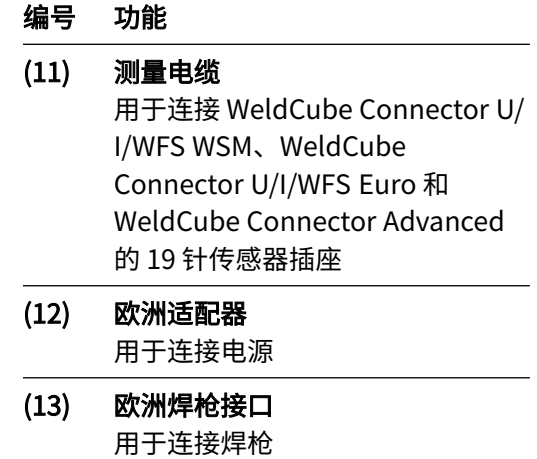

#### <span id="page-25-0"></span>电源 LED、状态

#### 电源 LED

LED

绿色点亮: 电源可用

橙色点亮:

无可用电源 - 当前正在内部供电,直到保存所有数据为止

#### 未点亮:

无可用电源

#### 状态 LED

接通电源后, 状态 LED 可能会呈以下颜色点亮或闪烁:

#### 绿色点亮:

设备准备就绪,一切正常

#### 闪烁绿色 (5 Hz):

WeldConnect 应用程序和 WeldCube Connector 之间建立的初始连接, 例如, 用于调试 或配置目的

### 橙色点亮:

险告

#### 闪烁橙色 (0.5 Hz): 设备尚未准备就绪

#### 红色点亮:

错误

可以在 SmartManager 或 WeldCube Premium 日志中检查待处理的错误。

#### 以当前颜色闪烁(以 2.5 Hz 频率):

检测到焊接

<span id="page-26-0"></span>连接选项

连接选项 可以将 WeldCube Connector 集成到网络中, 如下所示: 通过 LAN

通过 WLAN

#### 通过 LAN 连接

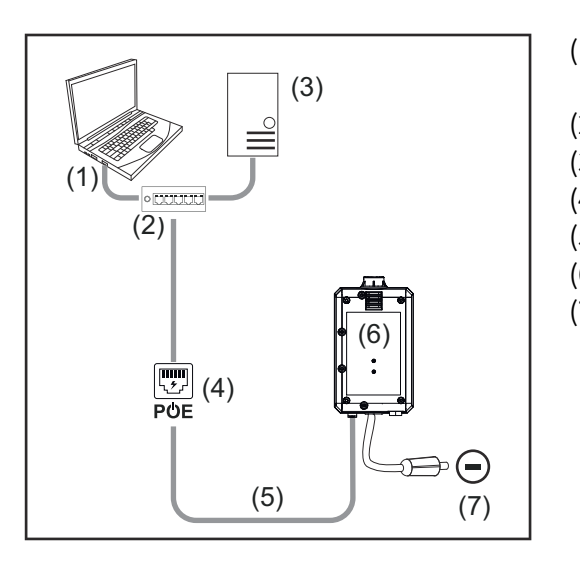

- (1) 用于访问 WeldCube Premium 的 计算机
- (2) 带有 PoE 的以太网交换机
- (3) WeldCube Premium Server
- (4) 通过 PoE 供电(以太网供电)
- (5) 网络电缆
- (6) WeldCube Connector
- (7) 电源上的接地连接

#### 注意!

电源上的接地连接取决于焊接工艺,并不一定要与 (-) 电流插口吻合!

#### 通过 WLAN 连接

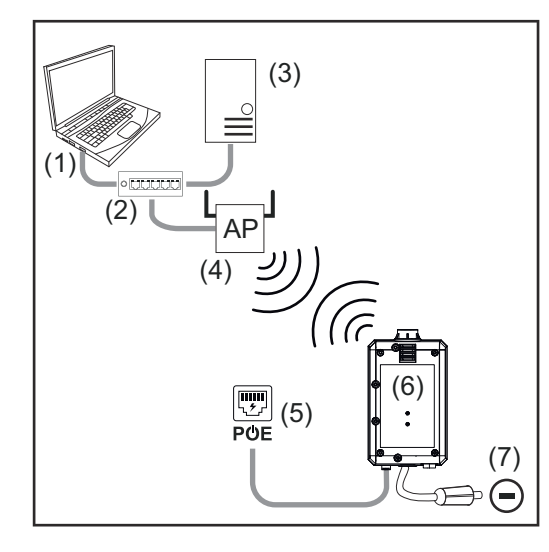

- (1) 用于访问 WeldCube Premium 的 计算机
- (2) ⟄太网交换机
- (3) WeldCube Premium Server
- (4) WLAN 接入点
- (5) 通过 PoE 供电(以太网供电)
- (6) WeldCube Connector
- (7) 电源上的接地连接

### 注意!

电源上的接地连接取决于焊接工艺,并不一定要与 (-) 电流插口吻合!

# <span id="page-27-0"></span>安装和操作说明

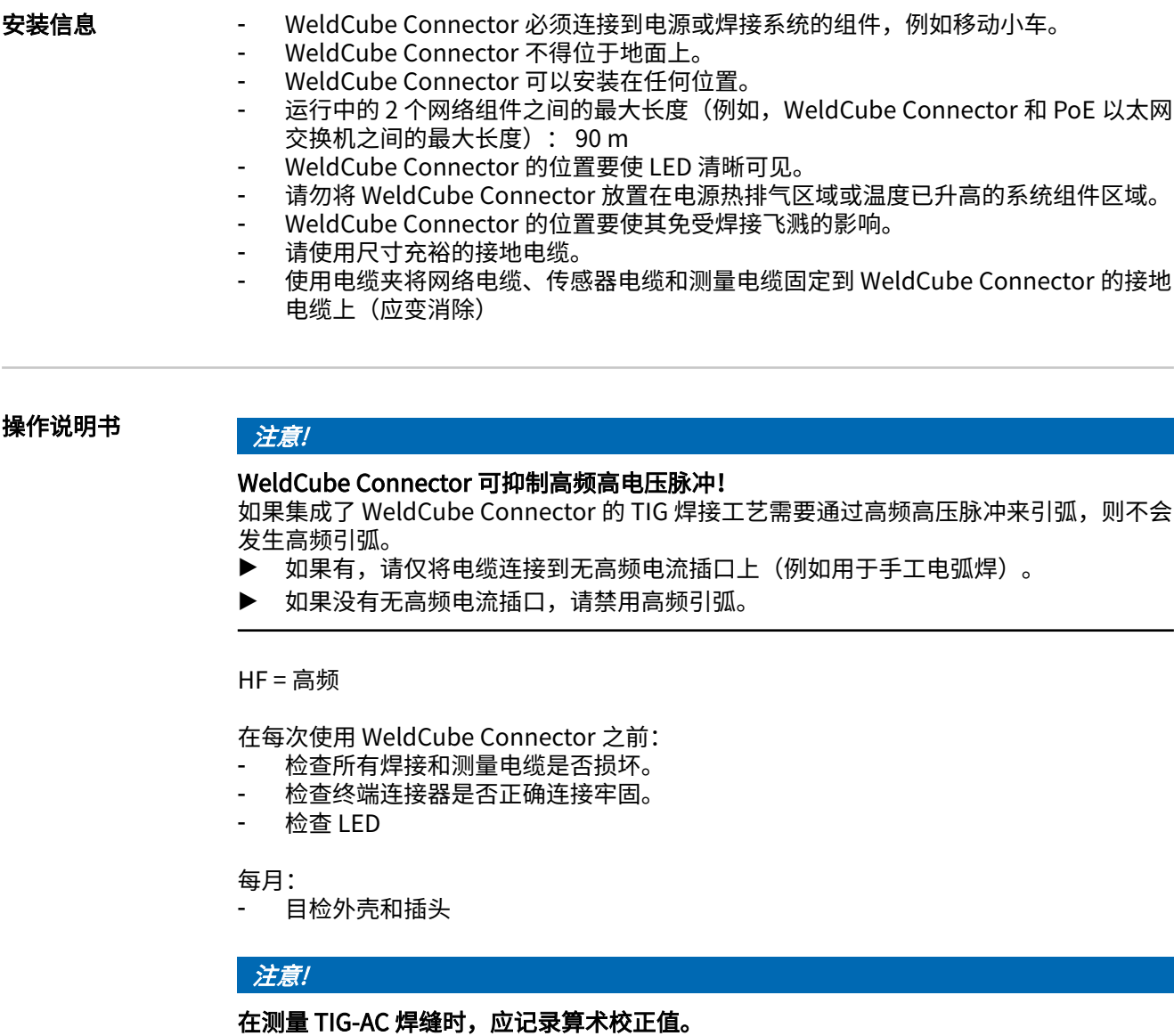

Fronius Data Channel 部件名称、部件序列号和焊缝编号可以通过 Fronius Data Channel 发送到 WeldCube Connector。

> Fronius Data Channel 是在 WeldCube Connector 管理端口上运行的 TCP/IP 服务器。此 端口用于文档、通讯和服务目的,此接口在 TCP 端口 4714 上受监视。

PC 程序或更高级别的控制器在 TCP 端口 4714 处建立与 WeldCube Connector IP 地址的 TCP 套接字连接。参数以秘钥或设定值文本列表(用分号分隔)传输。

以下参数受支持:

#### 编号 参数

#### 1 工蒌激活

在激活的焊接工艺中(从焊接开始时的提前送气到焊接结束时的滞后停气), WeldCube Connector 将工艺激活信号 = 1 输出到控制器。

#### 2 电流

当电流在焊接期间激活时,WeldCube Connector 将电流信号 = 1 输出到控制器。

#### 3 部件项目编号

控制器使用 ASCII 字符 A-Z、a-z 和 0-9 为 WeldCube Connector 提供焊接部件的 物品编号。

#### 4 部件序列号

控制器使用 ASCII 字符 A-Z、a-z 和 0-9 为 WeldCube Connector 提供焊接部件的 序号。

#### 5 焊缝编号

控制器使用 ASCII 字符 0-9 为 WeldCube Connector 提供焊接的焊缝(焊接位 置)。

可以使用以下程序测试通过 Fronius Data Channel 进行的数据传输:

- Windows®PuTTy
- Linux 的 Socat

必须首先建立 TCP 套接字连接以进行数据传输。

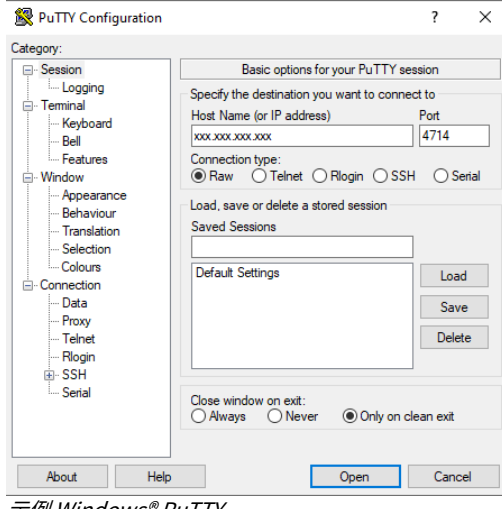

[1] 输入 WeldCube Connector 的服务端 口的 IP 㖑址和端口号 4714

爙⢾ Windows® PuTTY

### <span id="page-29-0"></span>安全 **大 危险!**

#### 误操作和工作不当时存在危险。

- 此时可能导致严重的人身伤害和财产损失。
- ▶ 仅接受过技术培训且有资质人员方可执行本文档中所述的全部操作和功能。<br>▶ 完整阅读并充分理解本文档。
- ▶ 完整阅读并充分理解本文档。<br>▶ 阅读并理解木设备以及全部*?*
- 网读并理解本设备以及全部系统组件的所有安全规程和用户文档。

### 要求 *注意!*

#### 安装和集成 WeldCube Connector 需要了解网络技术。

- ▶ 有关详细信息,请咨询您的网络管理员。
- 必须根据系统配置之一将 WeldCube Connector 集成到焊接系统中。
- 可用的 PoE 电源
- 智能手机上安装了 Fronius WeldConnect 应用
- 智能手机上激活了蓝牙

调试 使用智腊手机和 Fronius WeldConnect 应用调试 WeldCube Connector。

#### 注意!

#### 如果电源具有确定焊接回路阻抗 R 的功能,请在调试之前使用就绪的 WeldCube Connector 确定焊接系统的焊接回路阻抗。

焊接回路阻抗必须正确才能获得准确的测量结果!

- ▶ 输入使用安装向导在设置 5/6 中找到的焊接回路阻抗。<br>▶ 加里沿有确定由遁上焊接回路阻抗的功能 请使用安恕
- 如果没有确定电源上焊接回路阻抗的功能,请使用安装向导在设置 5/6 中的计算工 具。

[1] 确定焊接系统 (包括 WeldCube Connector) 的焊接回路阻抗

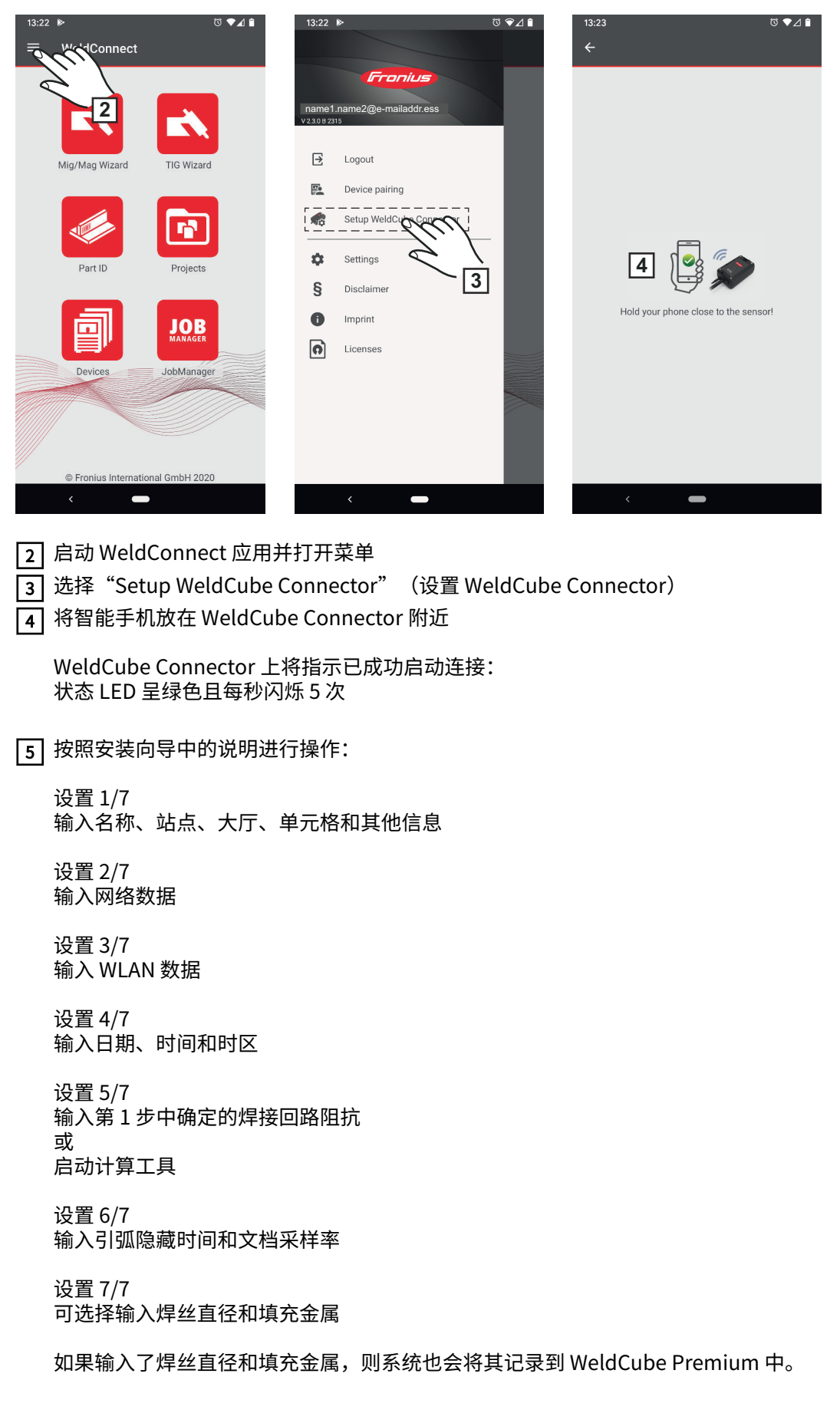

**ZH**

**6** 完成 WeldCube Connector 设置

现在可以在 SmartManager 中查看记录的数据,或使用 WeldCube Premium 进行分 析。

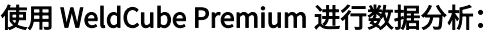

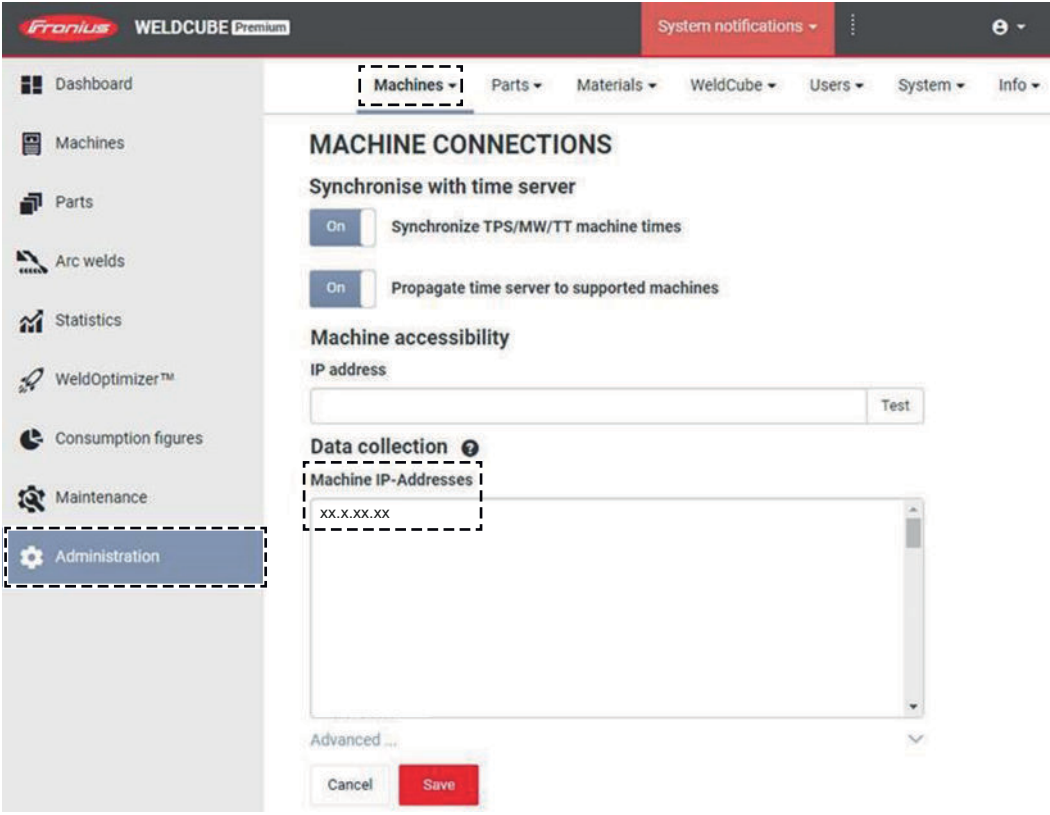

7] 在 Administration(管理)/ Machines(机器)/ Machine IP-Addresses(机器 IP 地 址)下输入 WeldCube Connector 的 IP 地址

然后,可以在 Machines/WeldCube Connector 下的 Fronius WeldCube Premium 文档 系统中找到记录的焊接操作。

3 确认显示的消息

显示 WeldCube Connector 的 SmartManager。

<span id="page-32-0"></span>概要 借助 SmartManager,WeldCube Connector 拥有了自己的网站。 一旦 WeldCube Connector 通过网络电缆或 WLAN 连接到计算机或集成到网络中,便可 ⟄鸑过 IP 㖑址访问 WeldCube Connector 的 SmartManager。 需要使用 IE 10 及更高版本或其他现代浏览器才能访问 SmartManager。 WeldCube Connector 提供下列条目: - 当前系统数据 - 数据归档日志 - 设备选项 - ⥂存并还原 - 用户盗理 - 概览 更新 动并登录 SmartManager  $\boxed{1}$  在浏览器的搜索字段中输入 WeldCube Connector 的 IP 地址 2 输入用户名和密码 出厂设置: 用户名 = admin 密码 = admin

<span id="page-33-0"></span>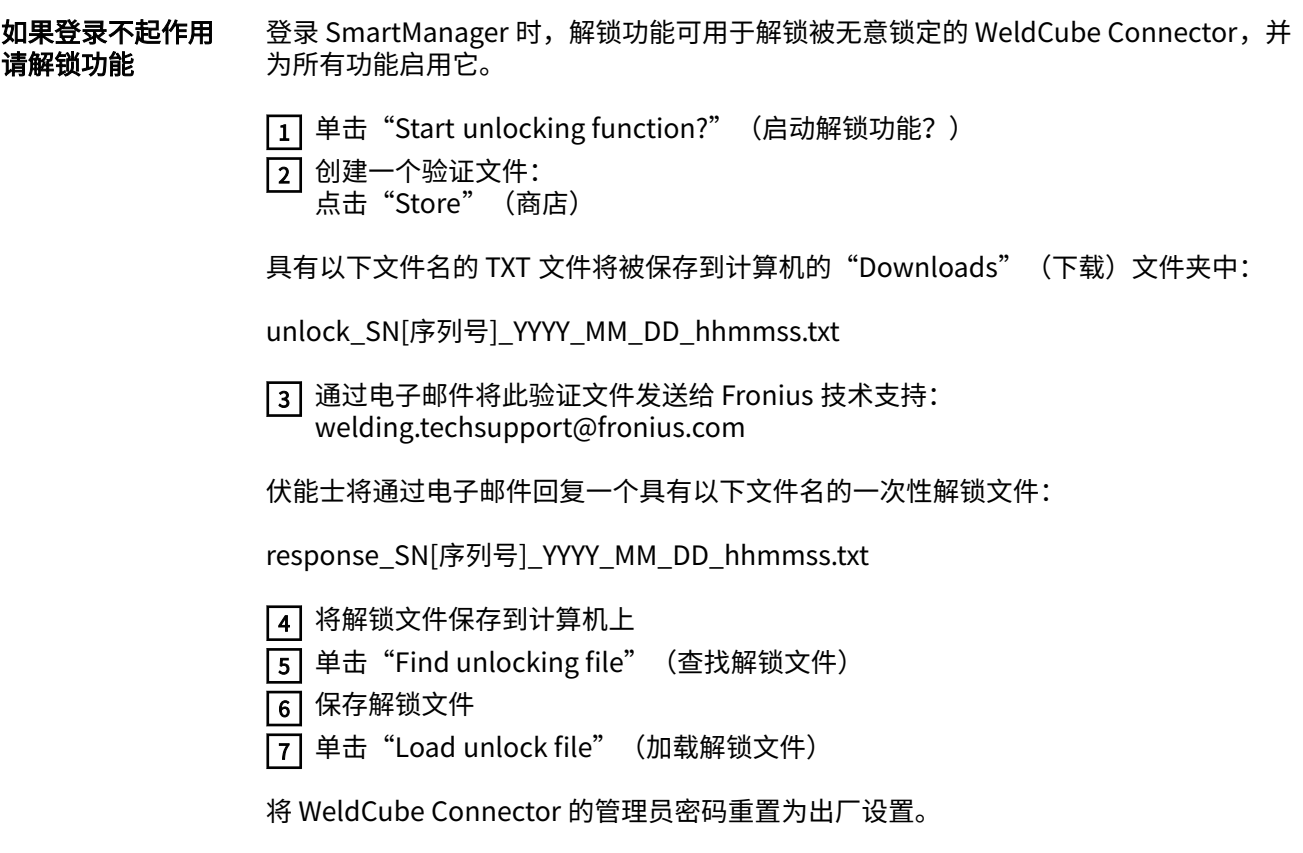

更改密码/注销

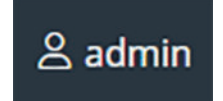

通过单击此符号

- 可更改用户密码<br>- 可以注销 Smart
- 可以注销 SmartManager

更改 SmartManager 的密码:

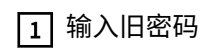

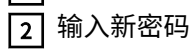

3 重复新密码

 $\overline{4}$  单击 "Save" (保存)

<span id="page-34-0"></span>ō

通过单击该符号,可以设置 WeldCube Connector 的单位和标准。 这些设置取决于登录的用户。

#### 语言选择

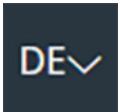

单击语言缩写将显示 SmartManager 适用的语言。

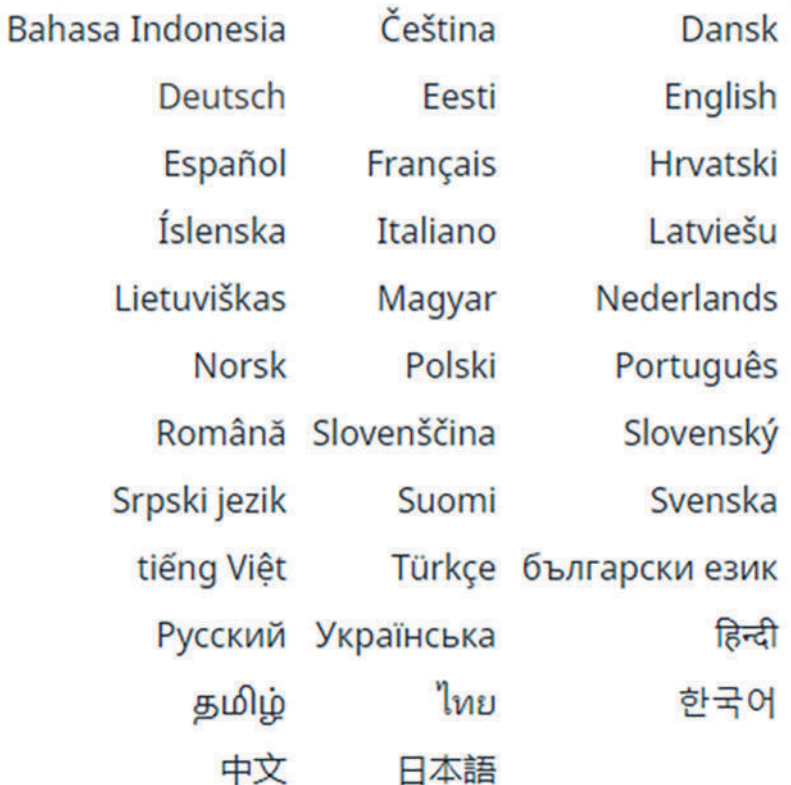

要更改语言,请单击所需语言。

<span id="page-35-0"></span>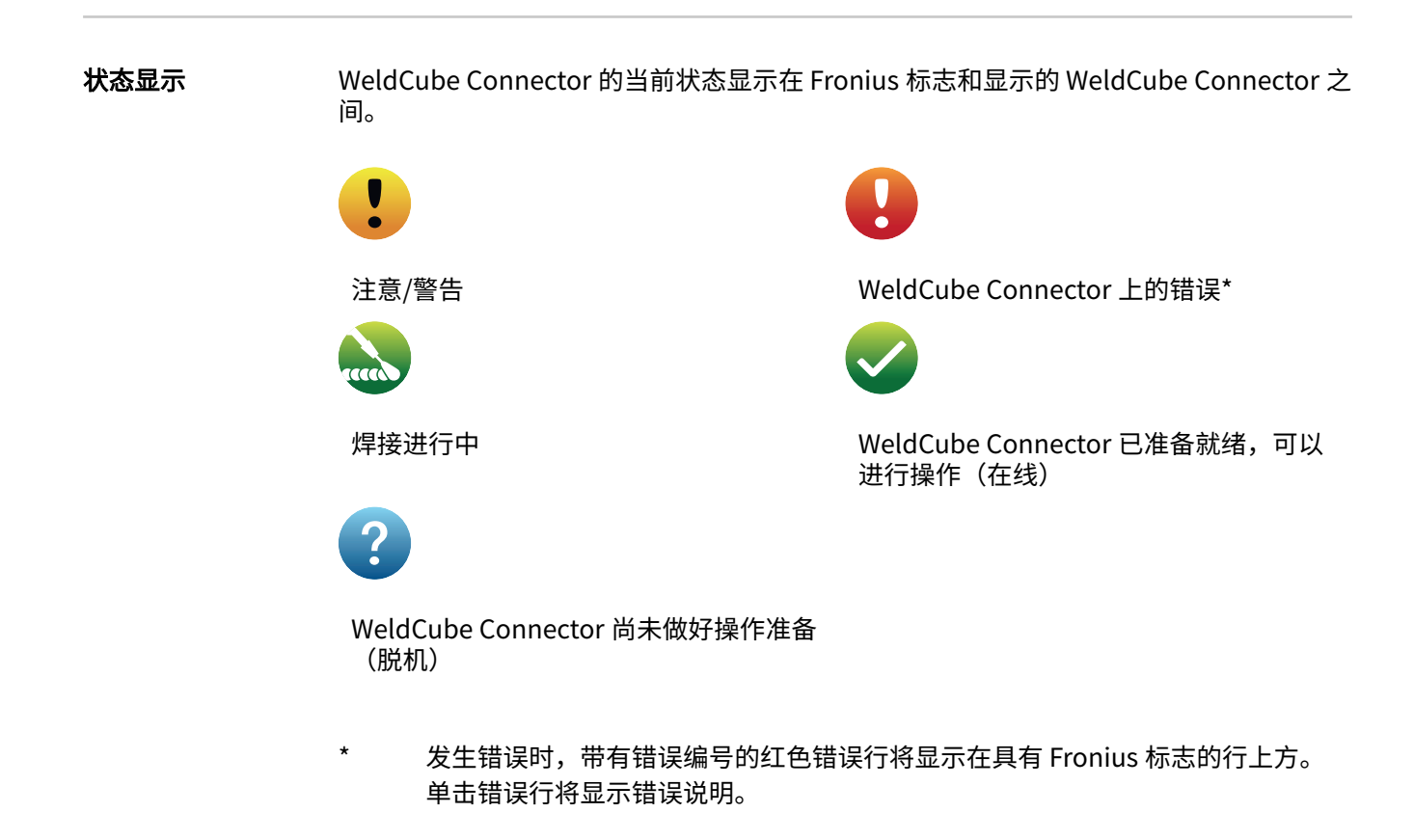

伏腊士

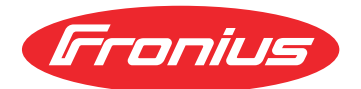

单击伏腊士标志可打开伏腊士主页:www.fronius.com。

#### <span id="page-36-0"></span>当前系统数据 显示当前的所有 WeldCube Connector 数据:

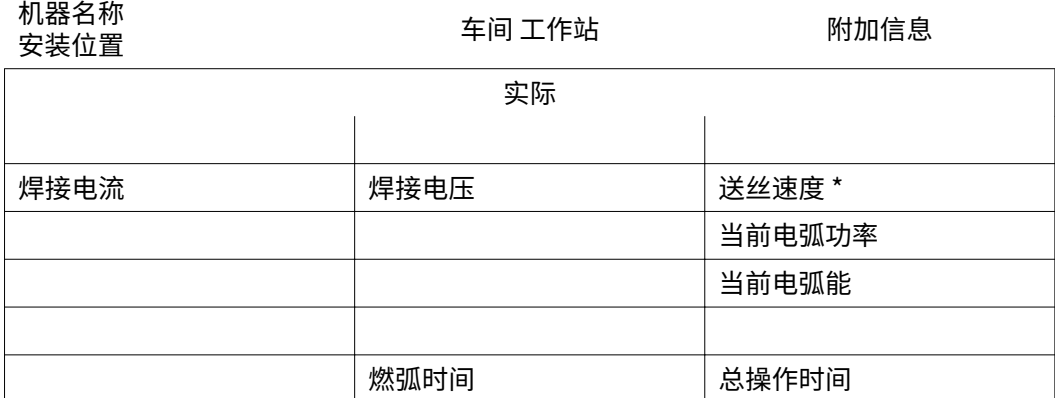

\*仅鷓用于 WeldCube Connector U/I/WFS WSM 和 WeldCube Connector U/I/WFS Euro

<span id="page-37-0"></span>数据归档日志 文档日志条目显示最近的 100 个日志条目。这些日志条目可以是焊接、错误、警告、通知 和事件。

"时间筛选器"按钮可用于按特定时间段筛选显示的数据。输入时带有日期 (yyyy MM dd) 和时间 (hh mm), 格式为"从 - 到"。 空的筛选器会重新加载最新的焊接操作。 可以禁用显示焊接操作、错误和事件。

显示有下列数据:

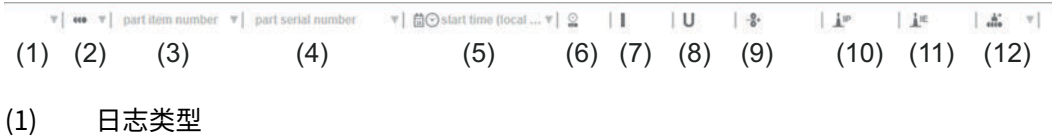

- (2) 焊缝编号
- (3) 部件项目编号
- (4) 部件序号
- (5) 起始时间 (当地时间)
- (6) 焊接持续时间
- (7) 焊接电流 (单位: A, 校准平均值)
- (8) 焊接电压 (单位: A, 校准平均值)
- (9) 送丝速度 (单位: m/min) \*
- (10) IP 电弧功率 (单位: W) (基于符合 ISO/TR 18491 的实时值)
- (11) IE 电弧能 (单位: kJ) (符合 ISO/TR 18491 的整个焊接工艺的总值)
- (12) 为其➭数据⥂留
- \* 仅鷓用于 WeldCube Connector U/I/WFS WSM 和 WeldCube Connector U/I/ WFS Euro

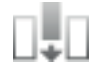

单击"Insert column" (插入列) 按钮可显示其他值:

- I max/I min: 最大/最小焊接电流 (单位: A)
- Power max / Power min: 最大/最小电弧功率 (单位: W)
- 起始时间(电源时间);日期和时间
- U max/U min: 最大/最小焊接电压(单位: V)
- Vd max/Vd min: 最大/最小送丝速度(单位: m/min)

<span id="page-38-0"></span>**基本设置** 在"文档日志"条目中,可以在"基本设置"下设置文档的采样率和隐藏引弧阶段的规 则。

#### 采样率

0.1 - 100 s/关 出厂设置: 0.1 s

0.1-100.0 s ⟄设置的采样率⥂存文档。

关

禁用采样率,仅存储平均值。

#### 隐藏引弧阶段

隐藏焊缝引弧阶段的时间段 (例如,为防止在焊缝较短时引弧阶段影响测量结果)

 $0.1 - 2 s /$ 

#### 0.1-2 s

在未达到设定的时间值之前,不会记录焊接数据。

关

同时记录引䓝阶段。

<span id="page-39-0"></span>设备设置

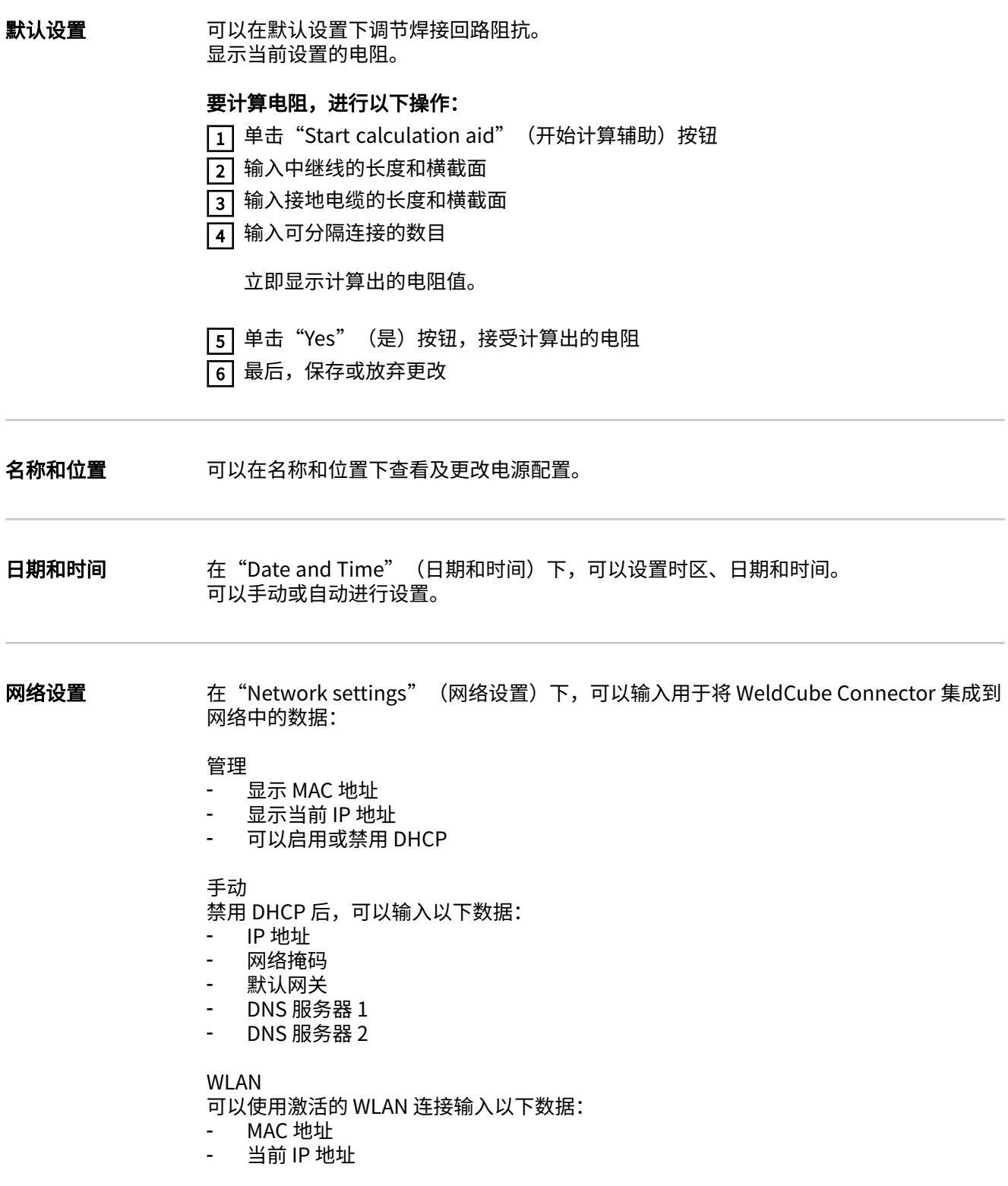

# <span id="page-40-0"></span>备份&恢复

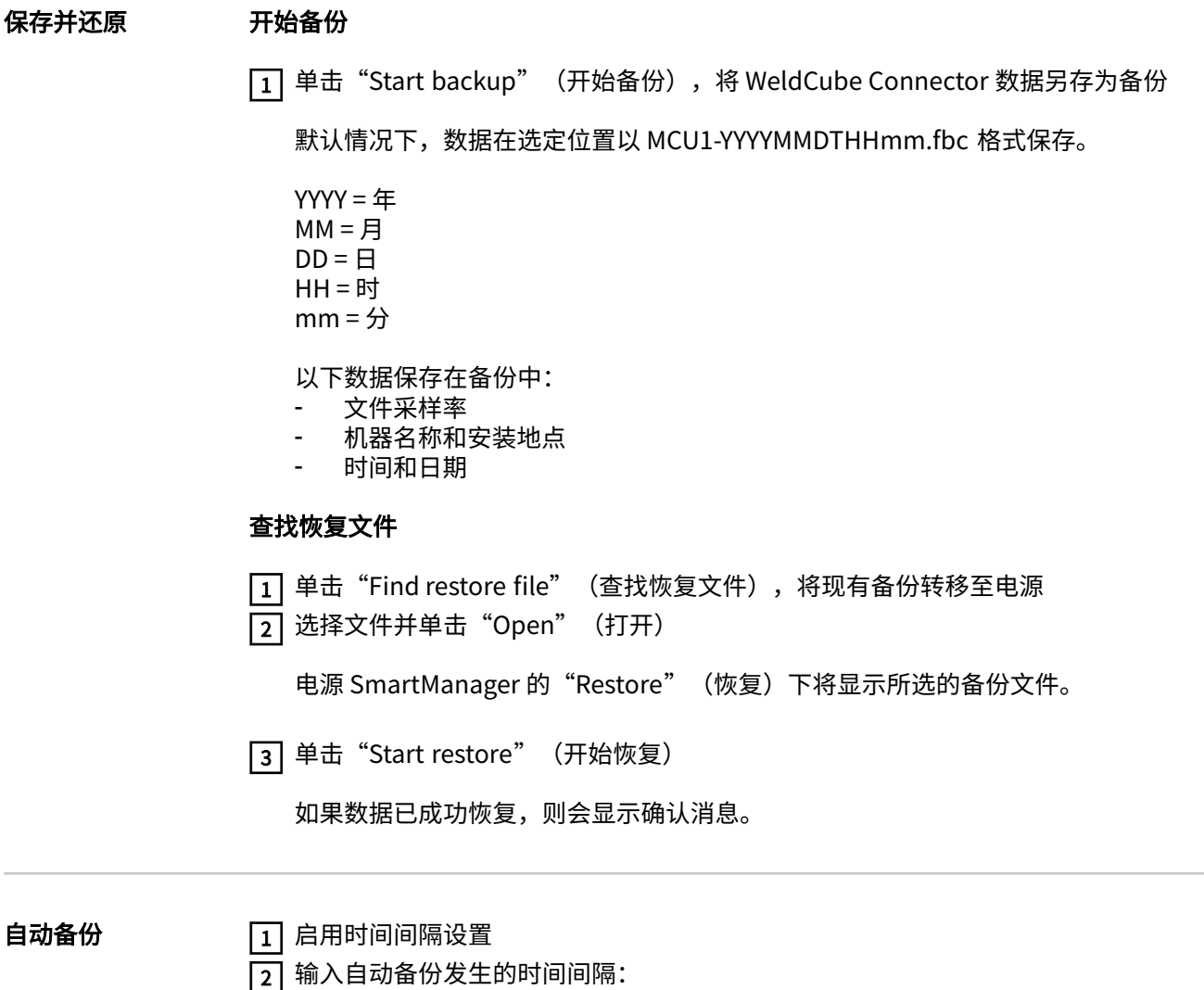

- 时间间隔: 每天/每周/每月 - 在: **时间**(时:分)

3 输入备份目标的数据:

- 协议:
	- SFTP (Secure File Transfer Protocol) / SMB (Server Message Block)
	- 服务器:
		- 输入目标服务器的 IP 地址
	- 端口: 输入端口号; 如果未输入端口号, 则将自动使用默认端口号 22。 若在协议下设置 SMB, 请将端口字段留空。
	- 存储位置: 配置将用于存储备份的子文件夹。 如果未输入存储位置,则备份将存储在服务器的根目录下。

重要! 对于 SMB 和 SFTB,请在输入存储位置时始终使用斜杠"/"。

- 域/用户,密码: 用户名和密码 - 于服务器上配置; 在输入域时,首先请输入域,然后输入反斜杠"\",最后输入用户名(域/用 户)

[4] 如果需要通过代理服务器连接,请激活并输入代理设置:

- 服务器<br>- 端口
- 端口
- 用户
- 密码

5 保存更改

6 触发自动备份

若您对配置有任何疑问,请同网络管理员取得联系。

# <span id="page-42-0"></span>User management (用户管理)

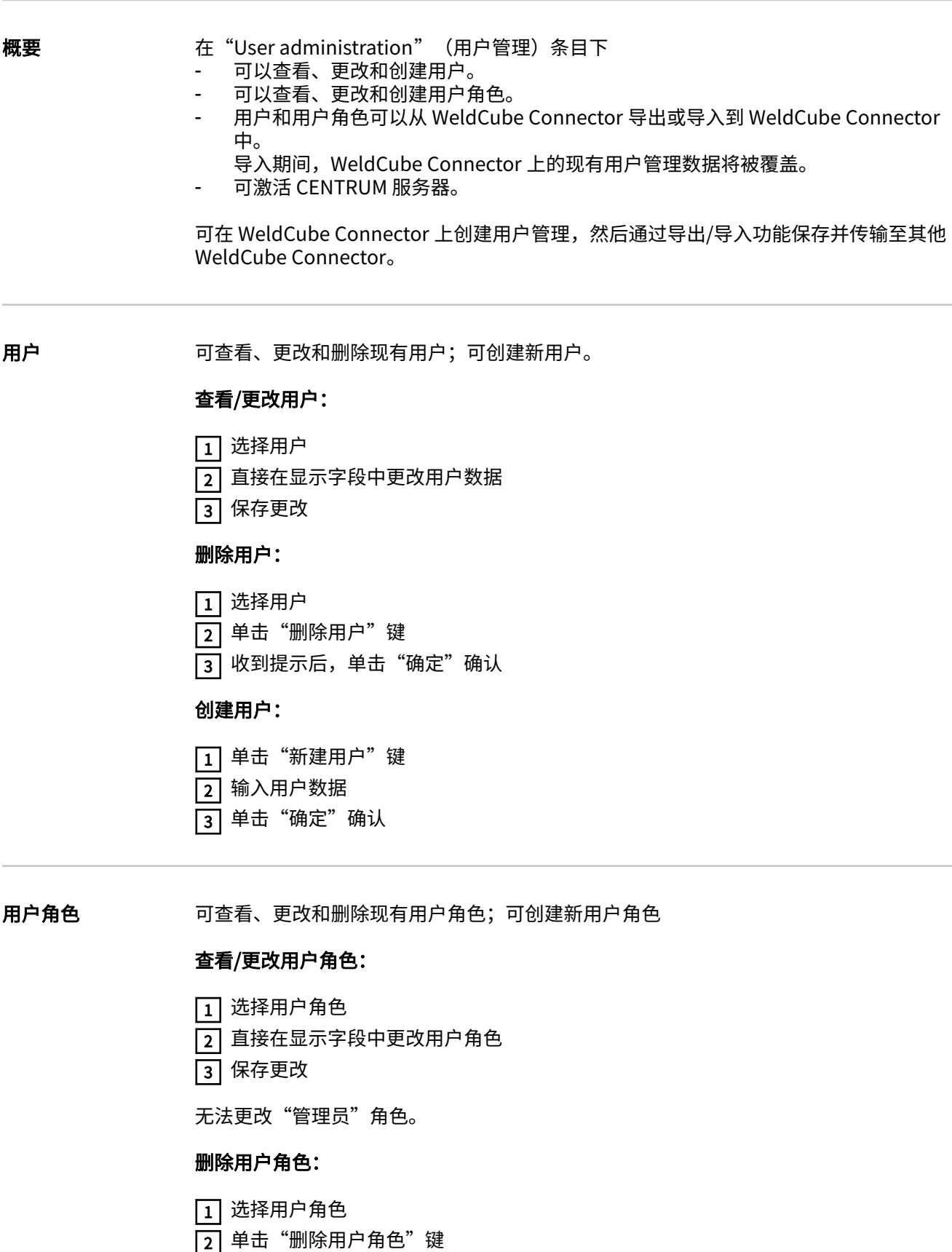

3 | 收到提示后,单击"确定"确认

无法删除"管理员"和"锁定"角色。

#### <span id="page-43-0"></span>创建用户錭色:

1 单击"新建用户角色"键

2 输入角色名称,然后应用值

3 单击"确定"确认

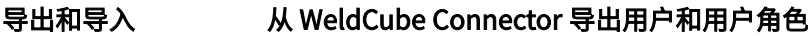

**1** 点击"export" (导出)

WeldCube Connector 的用户管理存储在计算机的"download" (下载) 文件夹中。 文件格式: userbackup\_SNxxxxxxxx\_YYYY\_MM\_DD\_hhmmss.user

SN = 序号、YYYY = 年、MM = 月、DD = 日 hh = 时、mm = 分、ss = 秒

#### 将用户和用户錭色导Ⰶ WeldCube Connector

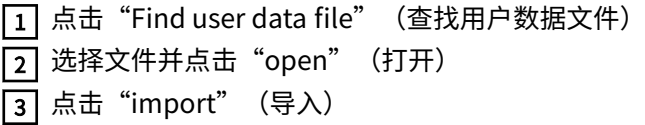

用户盗理存储在 WeldCube Connector 上。

CENTRUM 激活 CENTRUM 服务器 (CENTRUM = Central User Management)

1 激活 CENTRUM 服务器

[2] 在输入字段中,输入已安装 Central User Management 的服务器的域名或 IP 地址。

如果使用域名,则必须在 WeldCube Connector 网络设置下配置有效的 DNS 服务 器。

[3] 单击"Verify server" (验证服务器) 按钮

检叅䭷定服务器的可用性。

[4] 保存所作的更改

<span id="page-44-0"></span>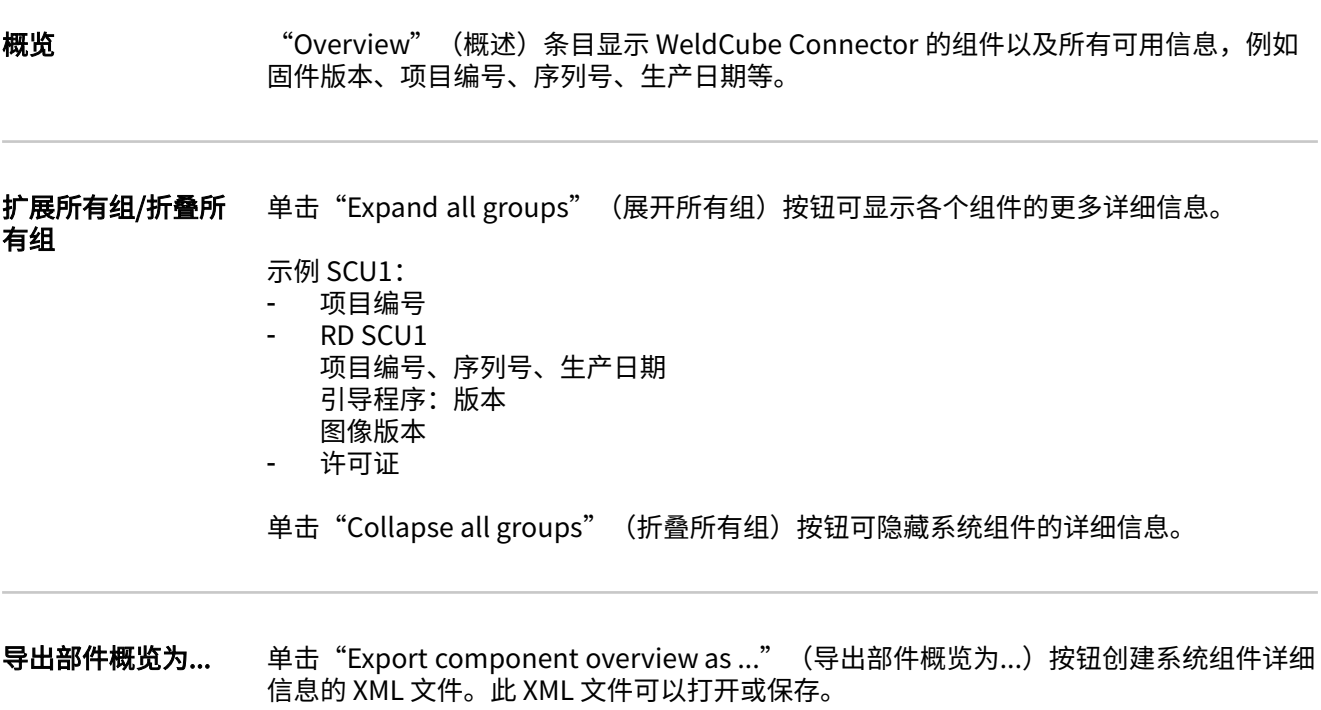

# <span id="page-45-0"></span>更新

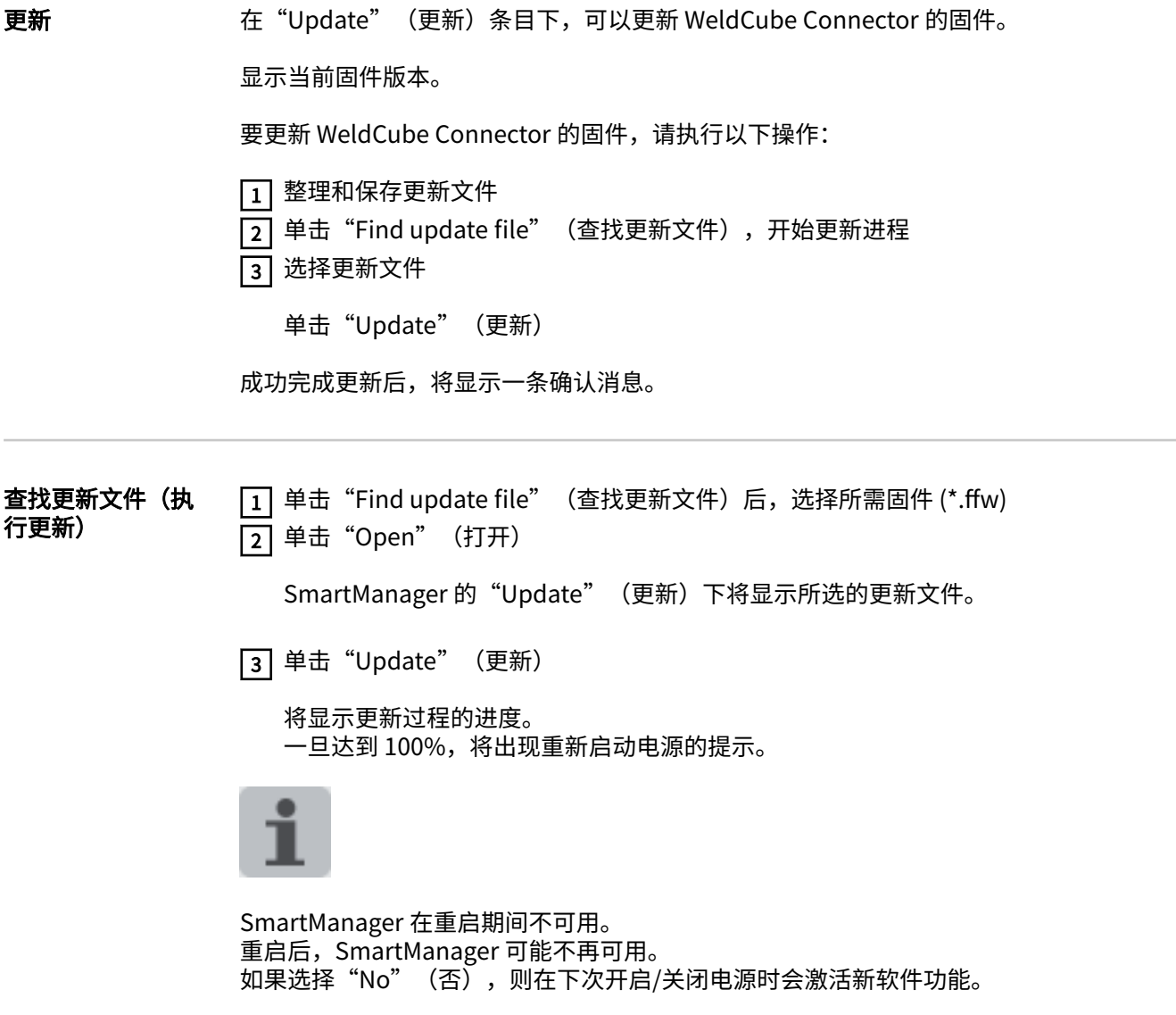

成功更新后,将显示确认信息和当前固件版本。 搬后再妃登录 SmartManager。

<span id="page-46-0"></span>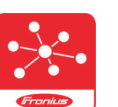

移动应用程序 Fronius WeldConnect 也可以通过"Update" (更新) 条目调 用。

WeldConnect 是一款用于与焊接系统进行无线交互的应用程序。

#### 可以通过 WeldConnect 执行以下功能:

- 查看当前设备配置
- 鸑过手机访问电源的 SmartManager。
- 自动确定 MIG/MAG 和 TIG 的输出参数
- 云存储和无线传鳕到电源
- 部件标识
- 无需 NFC 卡即可登入或登出焊接系统
- 保存和共享参数和 Job
- 通过备份和恢复在不同电源之间传输数据
- 固件更新

Fronius WeldConnect 也可以下列形式提供:

- Android 应用程序
- Apple/IOS 应用程序

有关伏能士 WeldConnect 的详细信息,请访问:

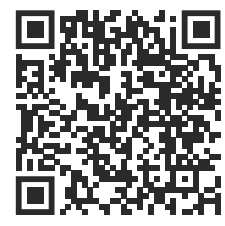

https://www.fronius.com/en/welding-technology/innovative-solutions/weldconnect

# <span id="page-47-0"></span>错误诊断和错误排除

#### 显示单元故障 WeldCube Connector 上的红色状态 LED 点亮或闪烁表示出现故障。 可⟄在 SmartManager 或 WeldCube Premium 日志中检叅该故障。

#### 错误诊断和错误排 除

找不到传感器 PC 板

与传感器 PC 板的连接错误 请翫禹伏腊士服务团队 原因: 解决方法:

#### 53

4

WeldCube Connector 备用电源不可用

备用电源有缺陷。 请联系伏能士服务团队 原因: 鍒决方法:

#### 注意!

#### 如果备用电源不可用,断开电源可能导致过去 24 小时的记录焊接数据丢失!

▶ WeldCube Connector 与 WeldCube Premium 的永久连接可以减少发生故障时记录 的焊接数据丢失。

#### 56

WeldCube Connector 的工作温度超出允许薴围

- WeldCube Connector 的内部温度太低或太高 原因:
- 改变 WeldCube Connector 的位置 解决方法:

电源插头的接触面氧化或损坏会导致接触不良 原因:

清洁或更换电源插头 鍒决方法:

#### 57

时间和日期未设置

- 时间和日期未设置 原因:
- 设置时间和日期(例如, 在 SmartManager 中或使用 Fronius WeldConnect 应用程序进行设置) 解决方法:

# <span id="page-48-0"></span>维护、保养和废料处理

### 安全标识 <u>个</u> 危险!

#### 误操作和工作不当时存在危险。

此时可能导致严重的人身伤害和财产损失。

- ▶ 仅接受过技术培训且有资质人员方可执行本文档中所述的全部操作和功能。<br>▶ 完整阅读并充分理解本文档。
- 完整阅读并充分理解本文档。
- 阅读并理解本设备以及全部系统组件的所有安全规程和用户文档。

#### 危险!  $\bigwedge$

#### 电流存在危险。

此时可能导致严重的人身伤害和财产损失。

- ▶ 在开始工作之前,关闭所有相关的设备和部件,并将它们同电网断开。<br>▶ 保护所有相关设备和部件以使其无法重新开启。
- 保护所有相关设备和部件以使其无法重新开启。
- ▶ 打开设备后,使用合适的测量仪器检查带电部件(如电容器)是否已放电。

#### 危险!  $\sqrt{N}$

#### 保护接地线连接不良时存在危险。

此时可能导致严重的人身伤害和财产损失。

- ▶ 可通过外壳上的螺钉进行适当的保护接地线连接,从而将外壳接地。<br>▶ 不得使用无法提供可靠保护接地线连接的其他螺钉来替代外壳上的削
- 不得使用无法提供可靠保护接地线连接的其他螺钉来替代外壳上的螺钉。

每月维修活动 每月检查安装在 TransSteel/VR 5000 上的欧洲送丝传感器或送丝传感器;如有必要, 使 用最大压强为 5 bar 的压缩空气进行清洁

校准 伏能士应根据 IEC 60974-14 每年对 WeldCube Connector 进行一次校准。

**废料处理** 按照国家和地区的现行法规对废料进行处理。

## <span id="page-49-0"></span>技术数据

WeldCube **Connector** 

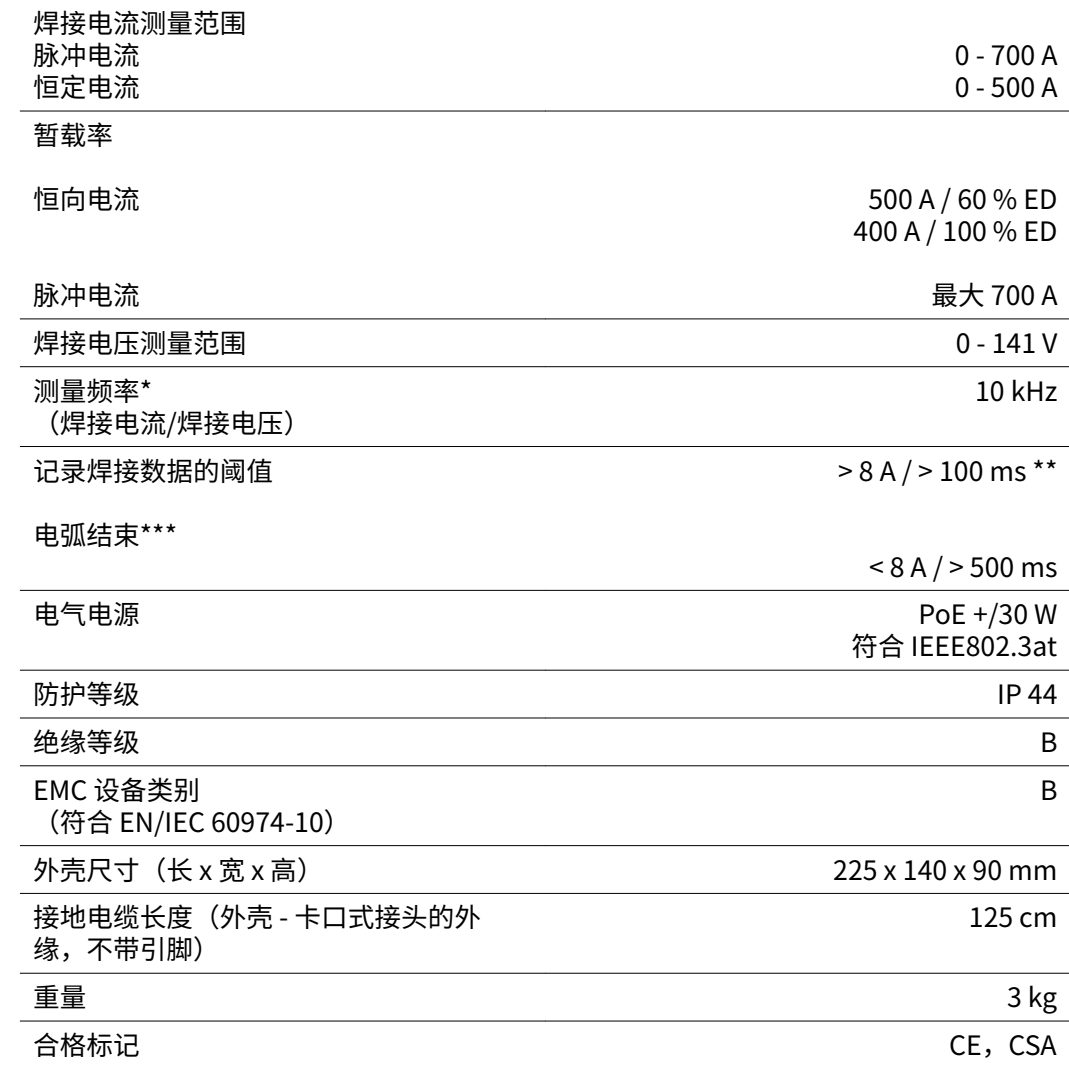

\* 测量值⟄设定的采样率记录为平㖲值。 要设置采样率,请参见第 [39](#page-38-0) 页。

- \*\* 总焊接时间应 > 100 ms。
- WeldCube Connector 未检测到断弧。 > 0.5 s 的断弧被视为单独的焊缝。

 $ED = **1**$  = 暂载率

<span id="page-50-0"></span>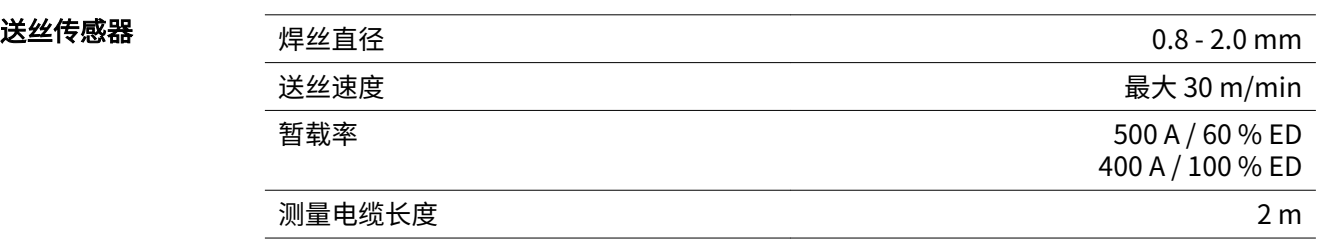

 $ED$  = 暂载率

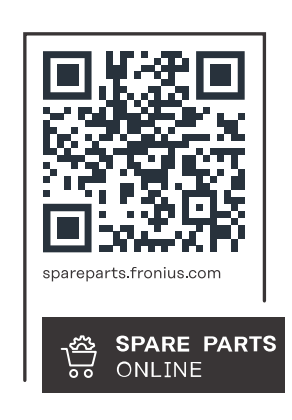

#### **Fronius International GmbH**

Froniusstraße 1 4643 Pettenbach Austria contact@fronius.com www.fronius.com

At www.fronius.com/contact you will find the contact details of all Fronius subsidiaries and Sales & Service Partners.